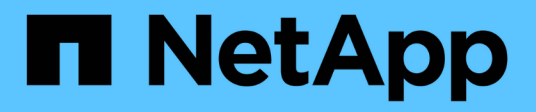

## **Set up NAS path failover with the CLI** ONTAP 9

NetApp December 02, 2021

This PDF was generated from https://docs.netapp.com/usen/ontap/networking/set\_up\_nas\_path\_failover\_98\_and\_later\_cli.html on December 02, 2021. Always check docs.netapp.com for the latest.

# **Table of Contents**

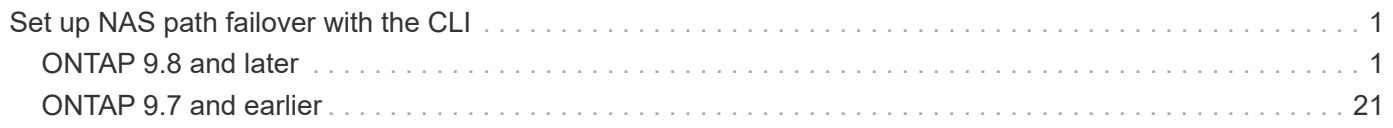

# <span id="page-2-0"></span>**Set up NAS path failover with the CLI**

## <span id="page-2-1"></span>**ONTAP 9.8 and later**

## <span id="page-2-2"></span>**About NAS path failover for ONTAP 9.8 and later CLI**

This workflow guides you through the networking configuration steps to set up NAS path failover for ONTAP 9.8 and later. This workflow assumes the following:

- You want to use NAS path failover best practices in a workflow that simplifies network configuration.
- You want to use the CLI, not ONTAP System Manager.
- You are configuring networking on a new system running ONTAP 9.8 or later.

If you are running an ONTAP release earlier than 9.8, you should use the following NAS path failover procedure for ONTAP 9.0 to 9.7:

• [ONTAP 9.0-9.7 NAS path failover workflow](#page-22-1)

If you want network management details, you should use the network management reference material:

• [Network management overview](https://docs.netapp.com/us-en/ontap/networking/networking/networking_reference.index.html)

## **Workflow NAS path failover**

#### **Overview**

Ĥ.

If you are already familiar with basic networking concepts, you might be able to save time setting up your network by reviewing this "hands on" workflow for NAS path failover configuration.

A NAS LIF automatically migrates to a surviving network port after a link failure on its current port. You can rely on the ONTAP defaults to manage path failover.

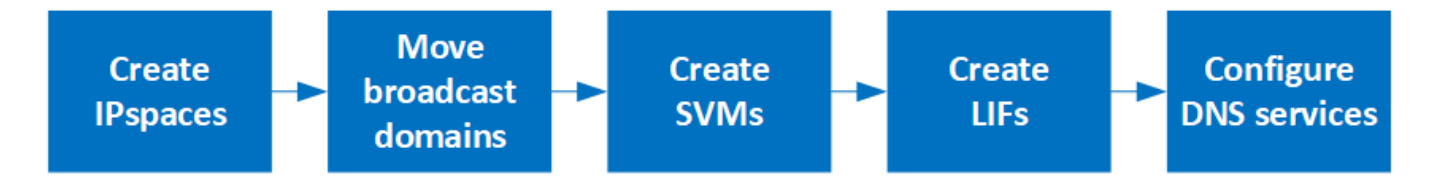

A SAN LIF does not migrate (unless you move it manually after the link failure). Instead, multipathing technology on the host diverts traffic to a different LIF. For more information, see [SAN administration](https://docs.netapp.com/us-en/ontap/san-admin/index.html).

#### **Worksheet for NAS path failover configuration for ONTAP 9.8 and later**

You should complete all sections of the worksheet before configuring NAS path failover.

#### **IPspace configuration**

You can use an IPspace to create a distinct IP address space for each SVM in a cluster. Doing so enables clients in administratively separate network domains to access cluster data while using overlapping IP addresses from the same IP address subnet range.

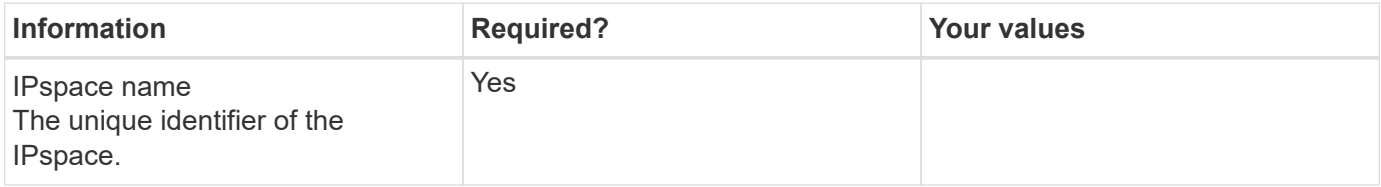

#### **Broadcast domain configuration**

A broadcast domain groups ports that belong in the same Layer 2 network and sets the MTU for the broadcast domain ports.

Broadcast domains are assigned to an IPspace. An IPspace can contain one or more broadcast domains.

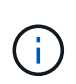

The port to which a LIF fails over must be a member of the failover group for the LIF. For each broadcast domain created by ONTAP, a failover group with the same name is also created that contains all the ports in the broadcast domain.

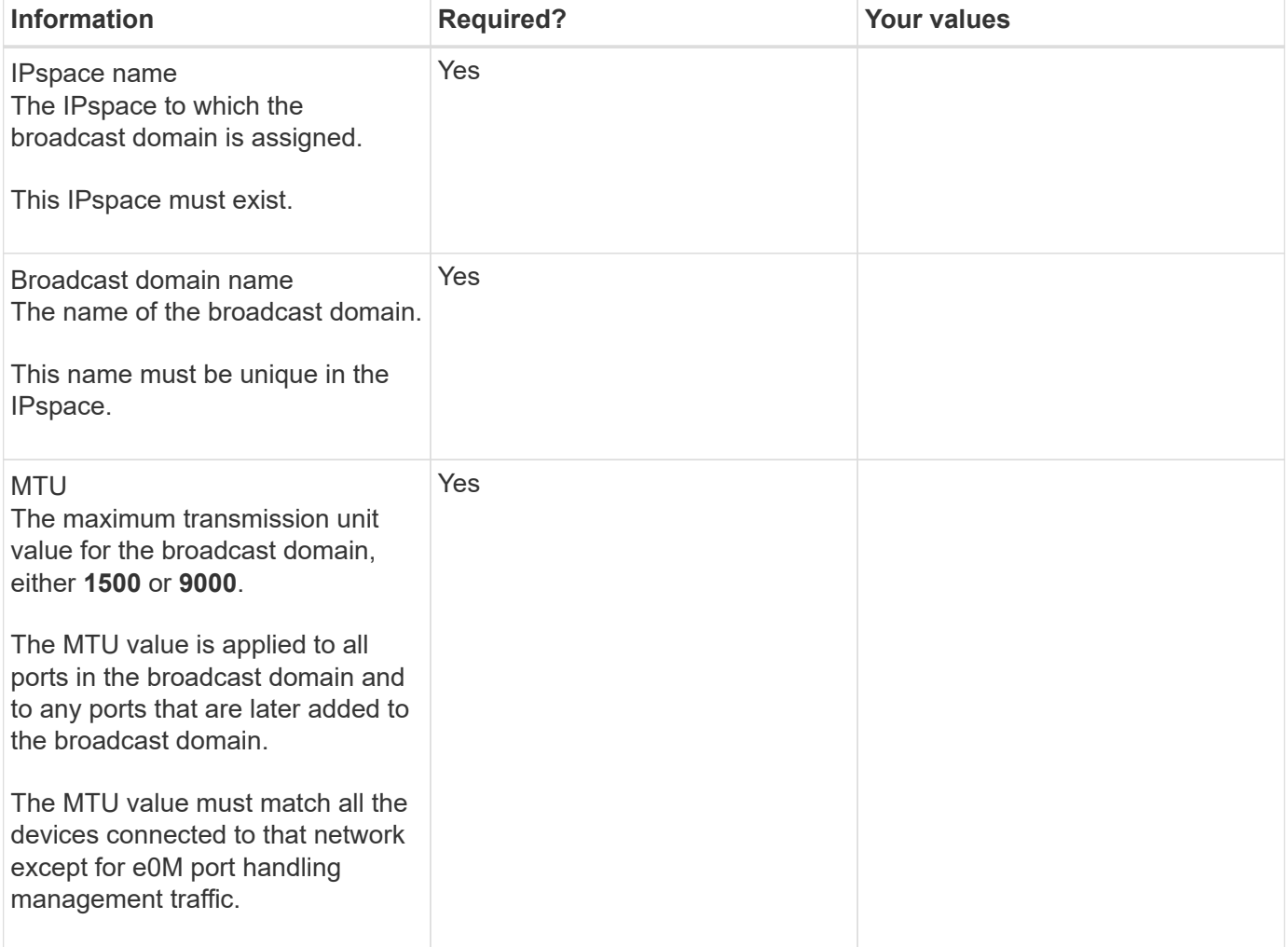

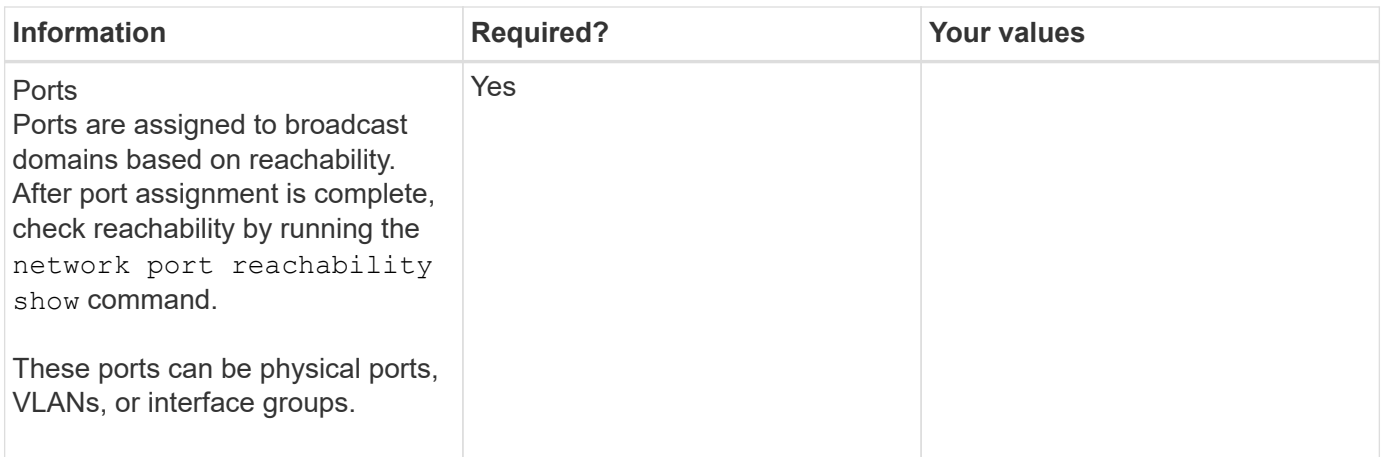

#### **Subnet configuration**

A subnet contains pools of IP addresses and a default gateway that can be assigned to LIFs used by SVMs residing in the IPspace.

- When creating a LIF on an SVM, you can specify the name of the subnet instead of supplying an IP address and a subnet.
- Since a subnet can be configured with a default gateway, you do not have to create the default gateway in a separate step when creating an SVM.
- A broadcast domain can contain one or more subnets.
- You can configure SVM LIFs that are on different subnets by associating more than one subnet with the IPspace's broadcast domain.
- Each subnet must contain IP addresses that do not overlap with IP addresses assigned to other subnets in the same IPspace.
- You can assign specific IP addresses to SVM data LIFs and create a default gateway for the SVM instead of using a subnet.

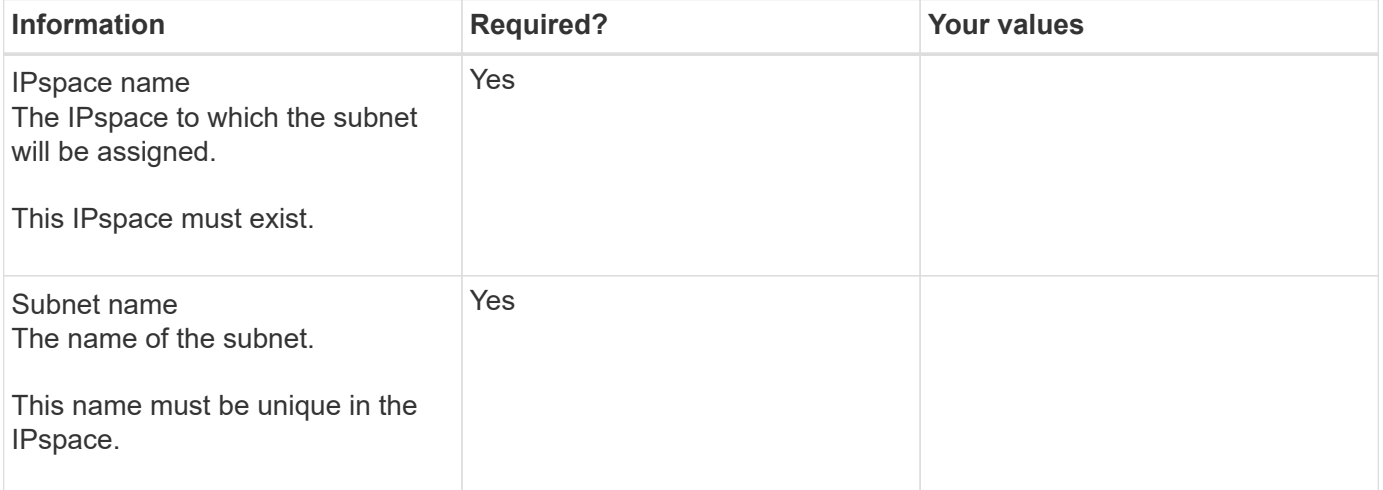

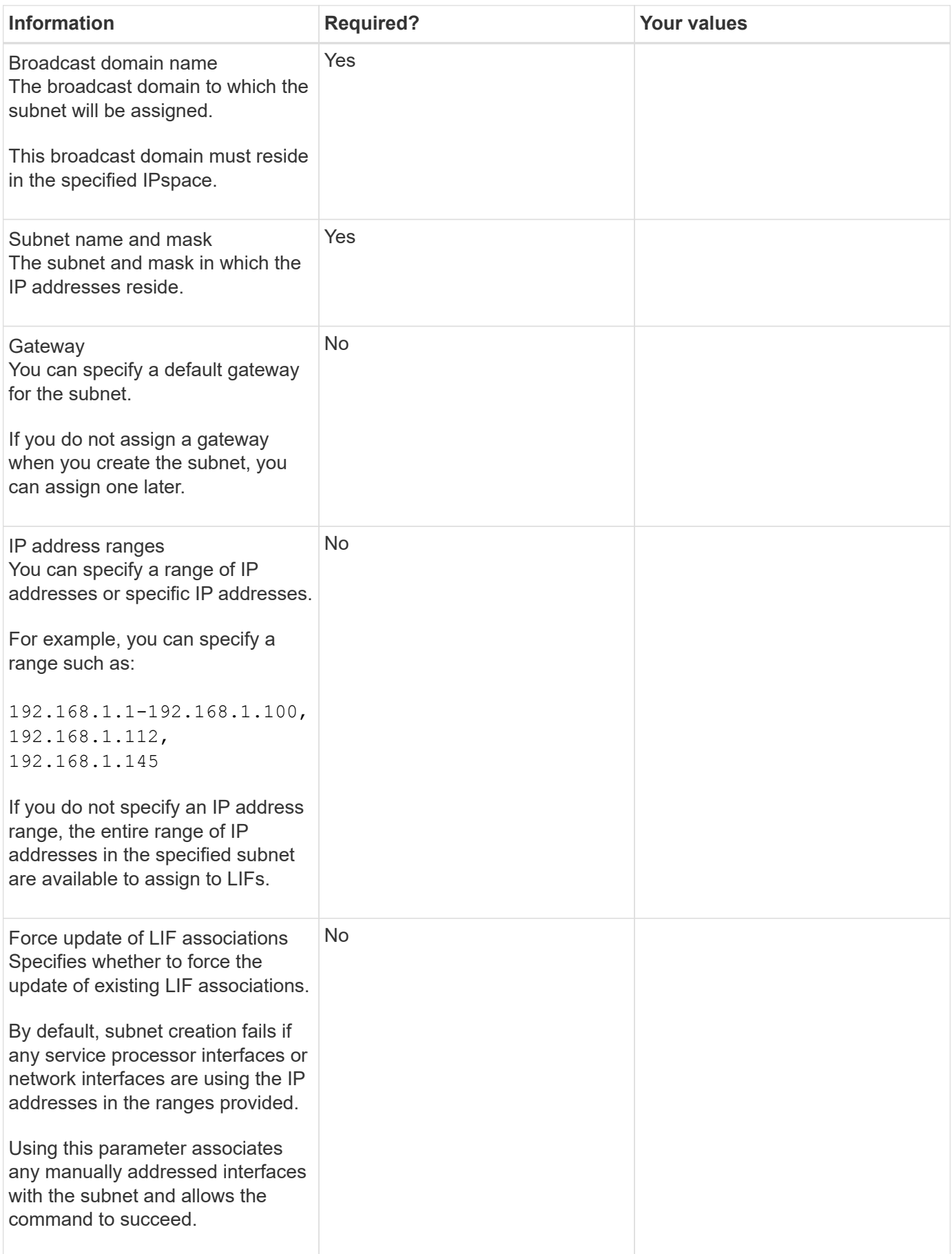

#### **SVM configuration**

You use SVMs to serve data to clients and hosts.

The values you record are for creating a default data SVM. If you are creating a MetroCluster source SVM, see the [Fabric-attached MetroCluster Installation and Configuration Guide](https://docs.netapp.com/us-en/ontap-metrocluster/install-fc/concept_considerations_differences.html) or the [Stretch MetroCluster Installation](https://docs.netapp.com/us-en/ontap-metrocluster/install-stretch/concept_choosing_the_correct_installation_procedure_for_your_configuration_mcc_install.html) [and Configuration Guide.](https://docs.netapp.com/us-en/ontap-metrocluster/install-stretch/concept_choosing_the_correct_installation_procedure_for_your_configuration_mcc_install.html)

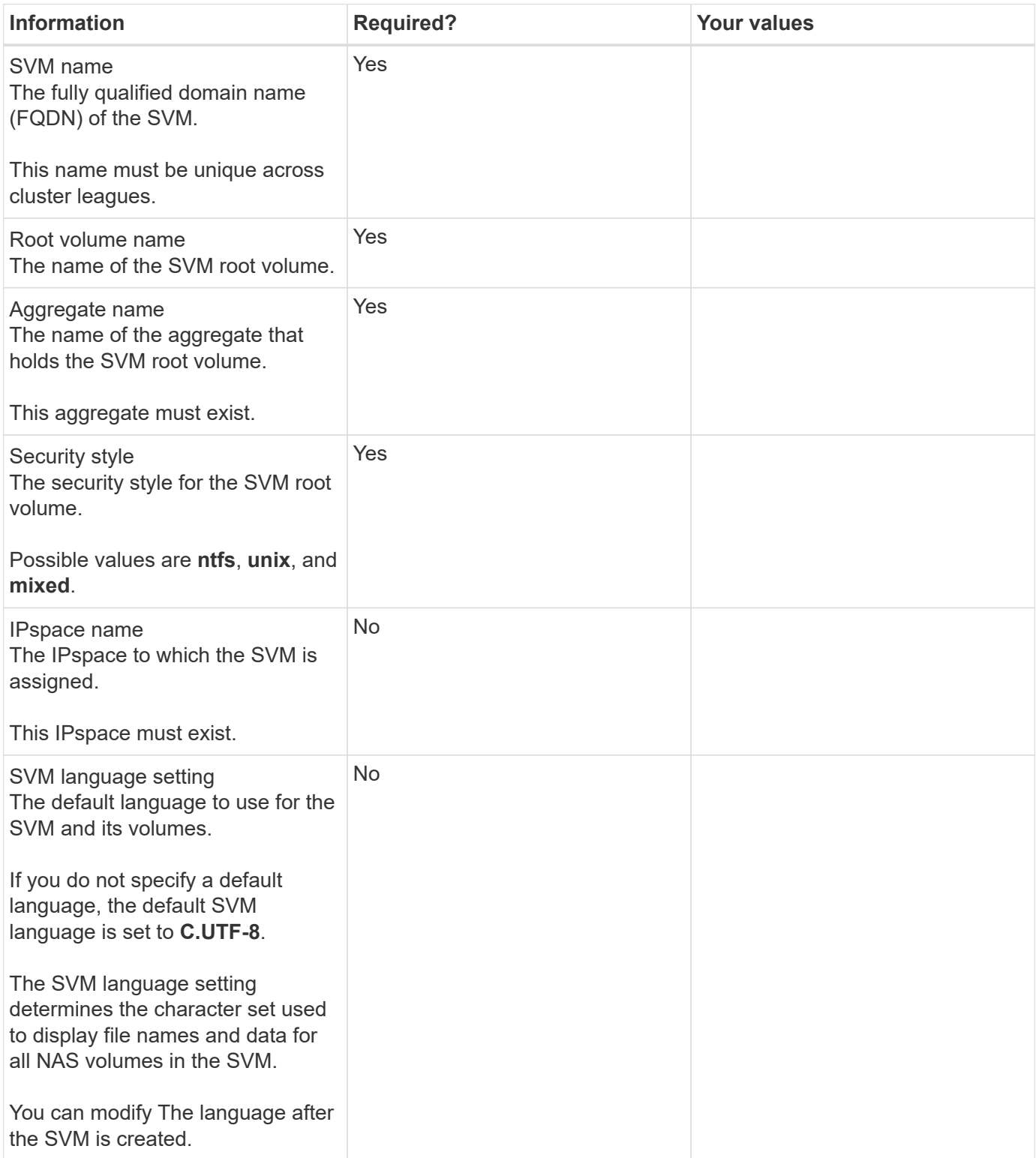

#### **LIF configuration**

An SVM serves data to clients and hosts through one or more network logical interfaces (LIFs).

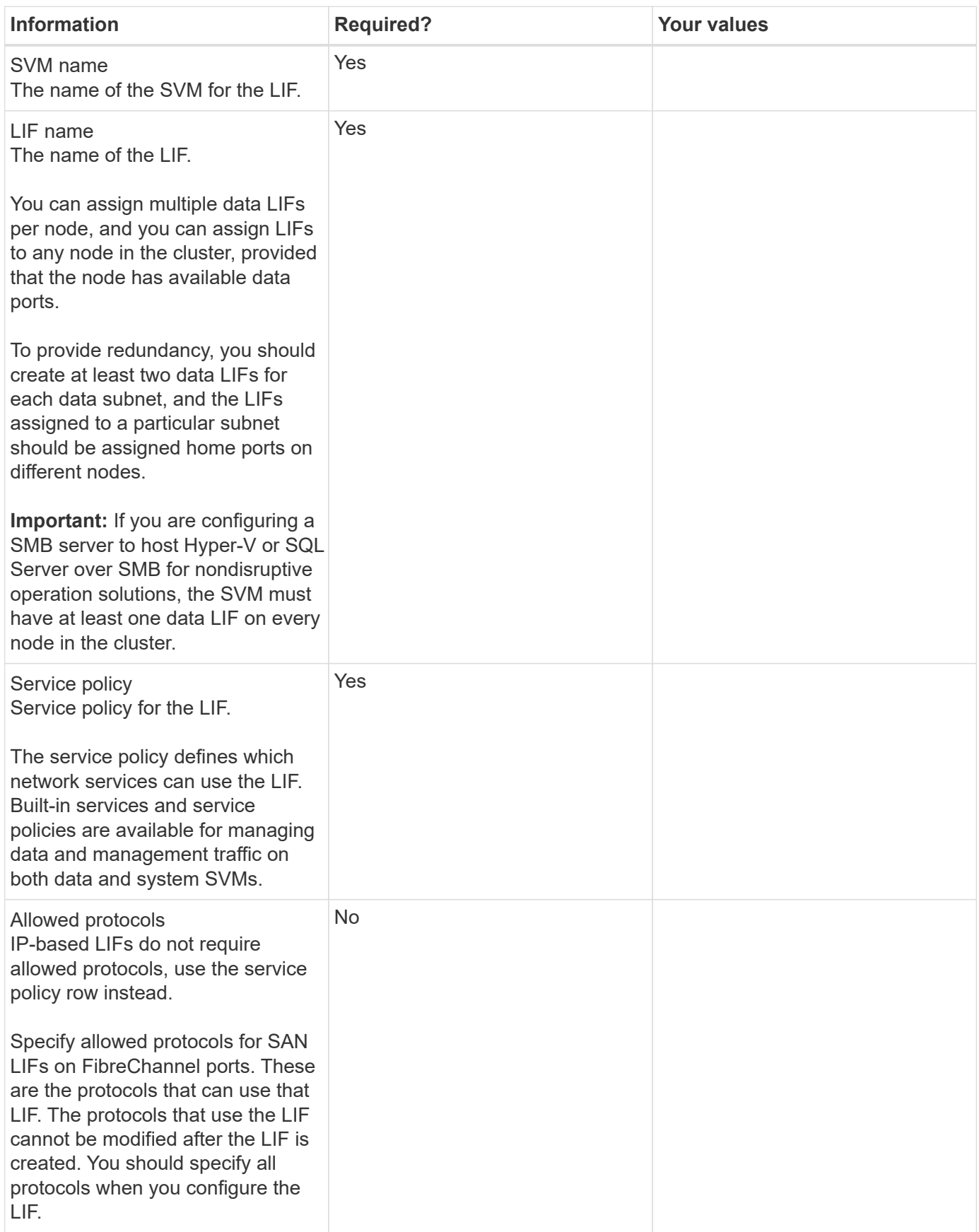

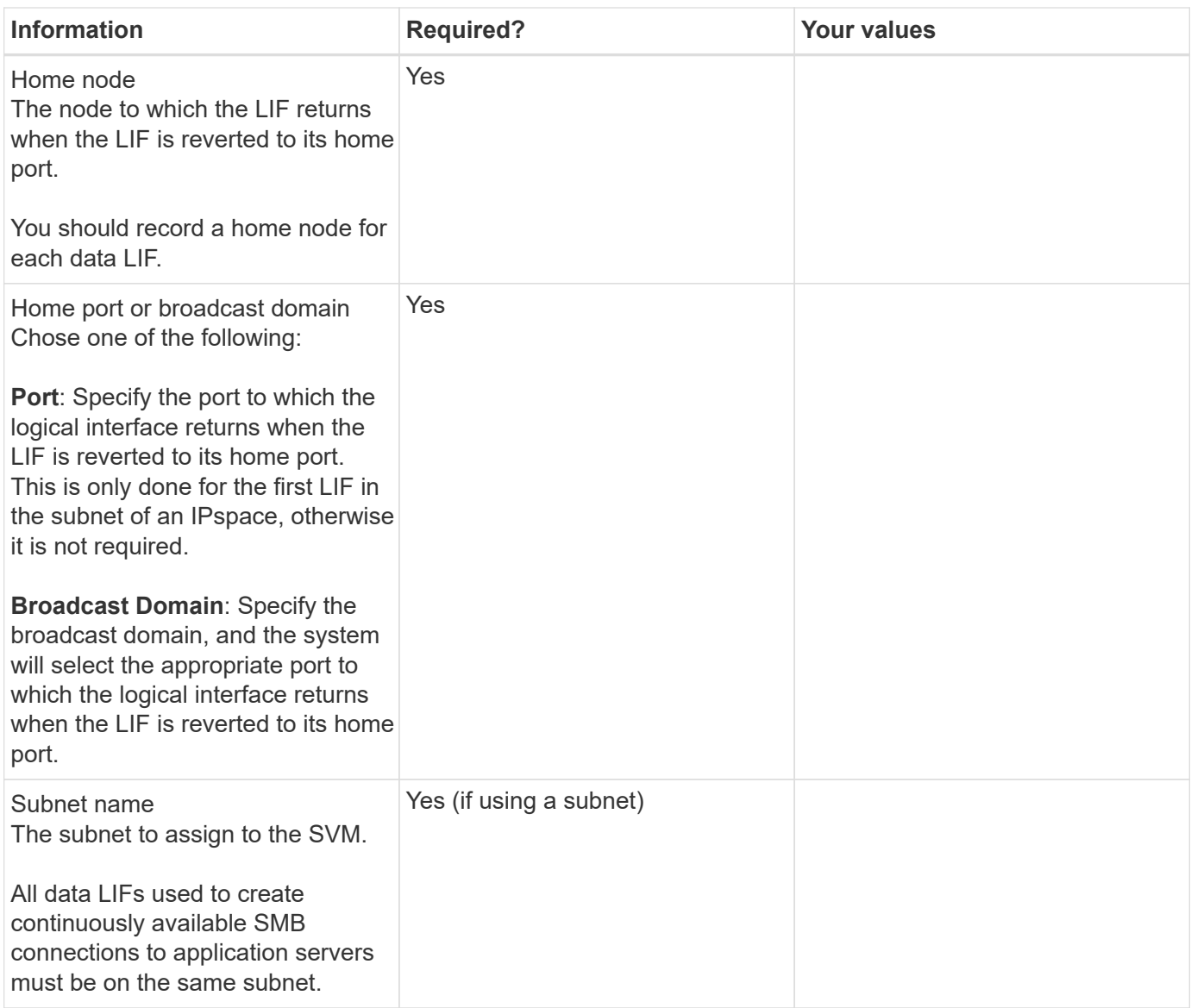

### **DNS configuration**

You must configure DNS on the SVM before creating an NFS or SMB server.

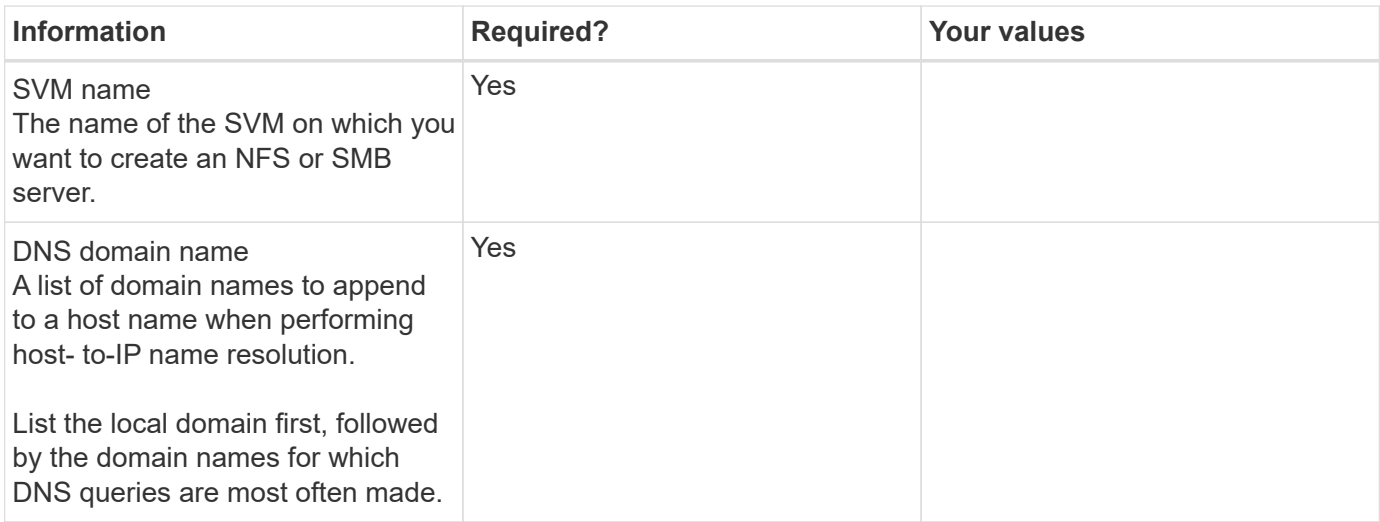

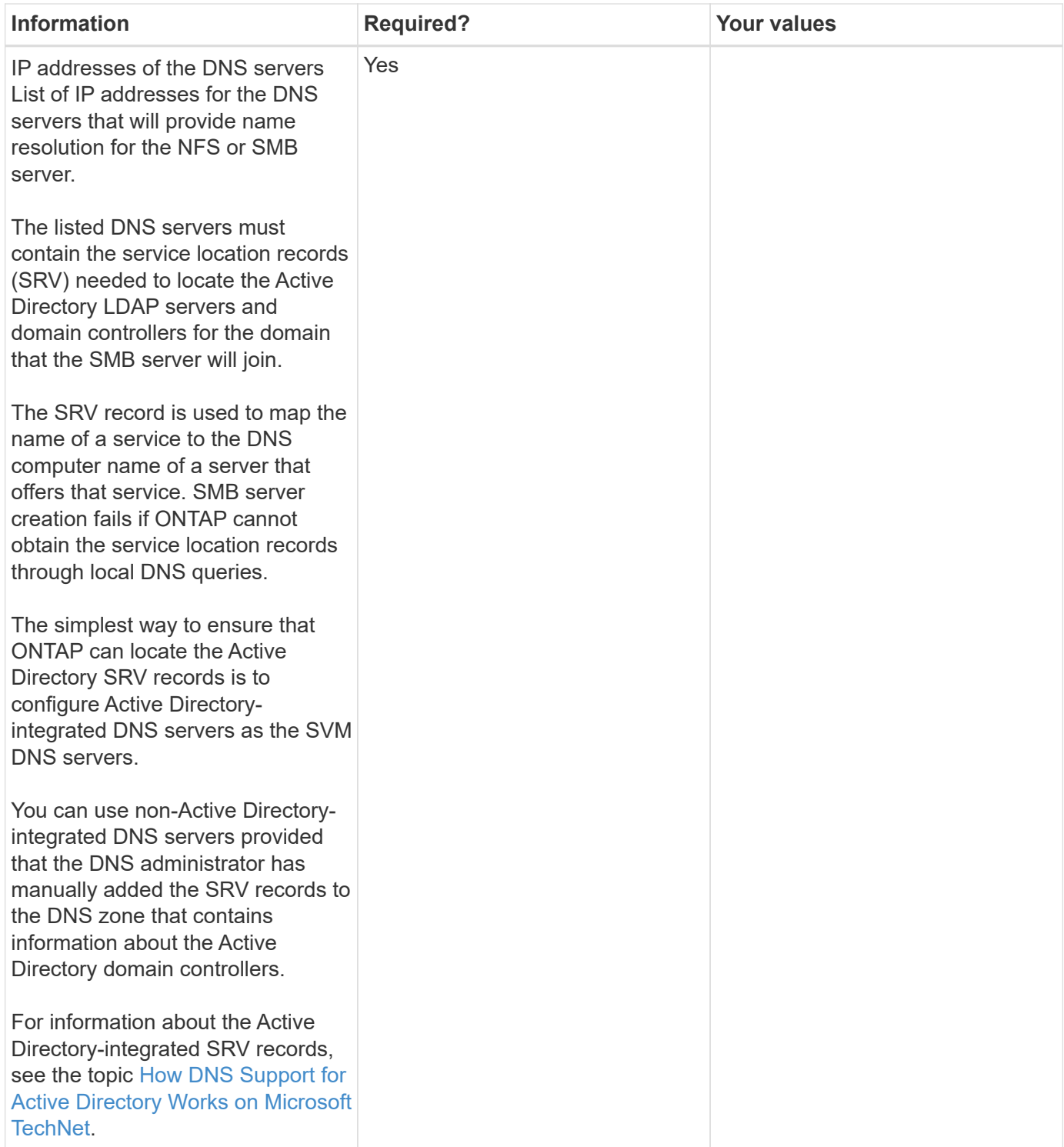

#### **Dynamic DNS configuration**

Before you can use dynamic DNS to automatically add DNS entries to your Active Directory- integrated DNS servers, you must configure dynamic DNS (DDNS) on the SVM.

DNS records are created for every data LIF on the SVM. By creating multiple data LIFS on the SVM, you can load-balance client connections to the assigned data IP addresses. DNS load balances connections that are made using the host name to the assigned IP addresses in a round- robin fashion.

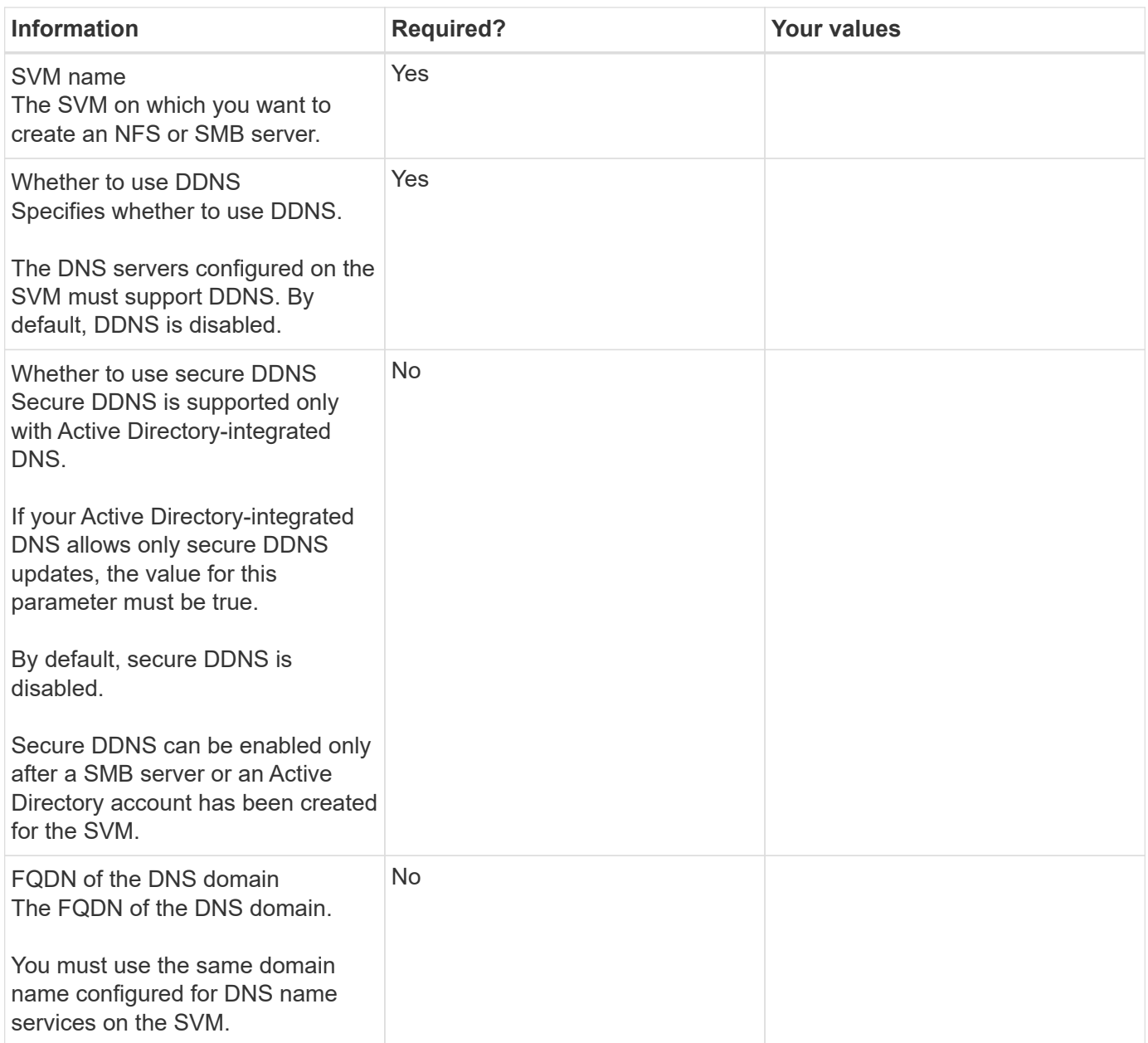

#### **Create IPspaces**

You can use an IPspace to create a distinct IP address space for each SVM in a cluster. Doing so enables clients in administratively separate network domains to access cluster data while using overlapping IP addresses from the same IP address subnet range.

#### **Before you begin**

You must be a cluster administrator to perform this task.

**Step** Create an IPspace. network ipspace create -ipspace ipspace1

```
network ipspace show
```
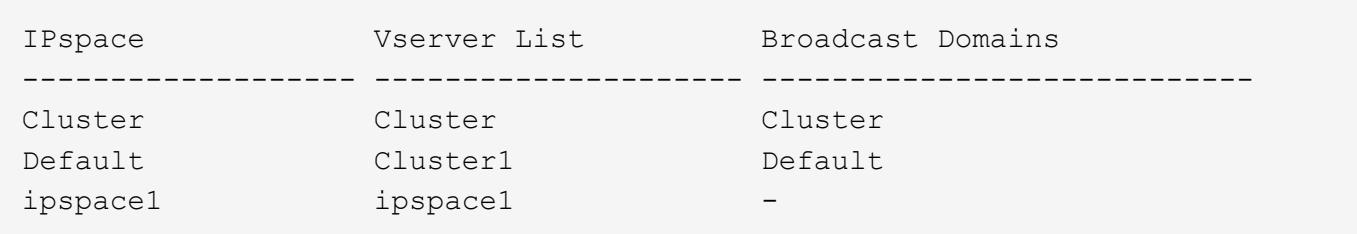

The IPspace is created, along with the system SVM for the IPspace. The system SVM carries management traffic.

#### **Move broadcast domains into IPspaces**

Move the broadcast domains that the system created based on layer 2 reachability into the IPspaces you created.

Before you move the broadcast domain, you must verify the reachability of the ports in your broadcast domains.

The automatic scanning of ports can determine which ports can reach each other and place them in the same broadcast domain, but this scanning is unable to determine the appropriate IPspace. If the broadcast domain belongs in a non-default IPspace, then you must move it manually using the steps in this section.

#### **Before you begin**

Broadcast domains are automatically configured as part of cluster create and join operations. ONTAP defines the "Default" broadcast domain to be the set of ports that have layer 2 connectivity to the home port of the management interface on the first node created in the cluster. Other broadcast domains are created, if necessary, and are named **Default-1**, **Default-2**, and so forth.

When a node joins an existing cluster, their network ports automatically join existing broadcast domains based on their layer 2 reachability. If they do not have reachability to an existing broadcast domain, the ports are placed into one or more new broadcast domains.

#### **About this task**

- Ports with cluster LIFs are automatically placed into the "Cluster" IPspace.
- Ports with reachability to the home port of the node-management LIF are placed into the "Default" broadcast domain.
- Other broadcast domains are created by ONTAP automatically as part of the cluster create or join operation.
- As you add VLANs and interface groups, they are automatically placed into the appropriate broadcast domain about a minute after they are created.

#### **Steps**

1. Verify the reachability of the ports in your broadcast domains. ONTAP automatically monitors layer 2 reachability. Use the following command to verify each port has been added to a broadcast domain and has "ok" reachability.

network port reachability show -detail

2. If necessary, move broadcast domains into other IPspaces:

network port broadcast-domain move

For example, if you want to move a broadcast domain from "Default" to "ips1":

```
network port broadcast-domain move -ipspace Default -broadcast-domain Default
-to-ipspace ips1
```
#### **Repair port reachability**

Broadcast domains are automatically created. However, if a port is recabled, or the switch configuration changes, a port might need to be repaired into a different broadcast domain (new or existing).

#### **Before you begin**

You must be a cluster administrator to perform this task.

#### **About this task**

A command is available to automatically repair the broadcast domain configuration for a port based on the layer 2 reachability detected by ONTAP.

#### **Steps**

- 1. Check your switch configuration and cabling.
- 2. Check the reachability of the port:

network port reachability show -detail -node -port

The command output contains reachability results.

3. Use the following decision tree and table to understand the reachability results and determine what, if anything, to do next.

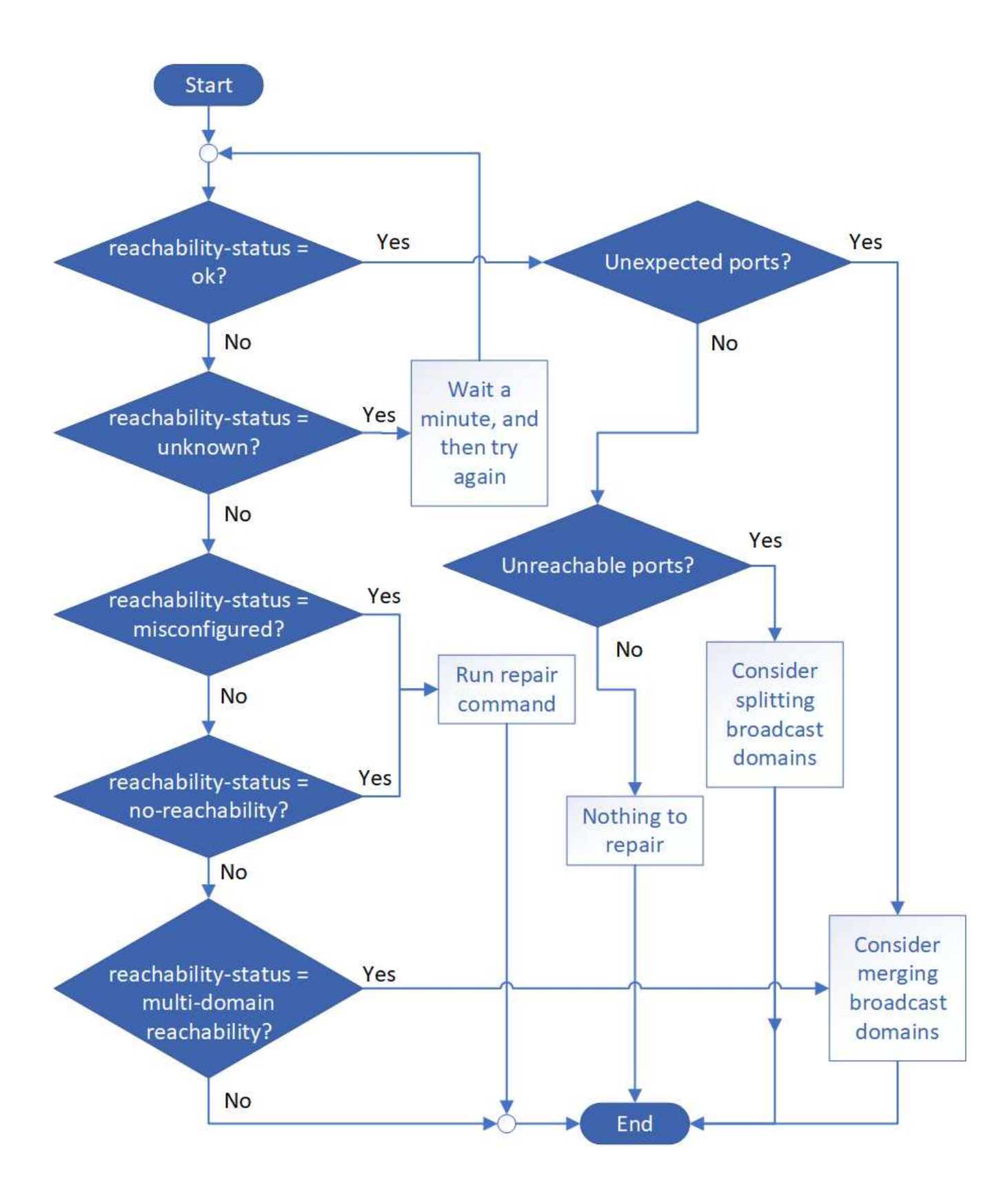

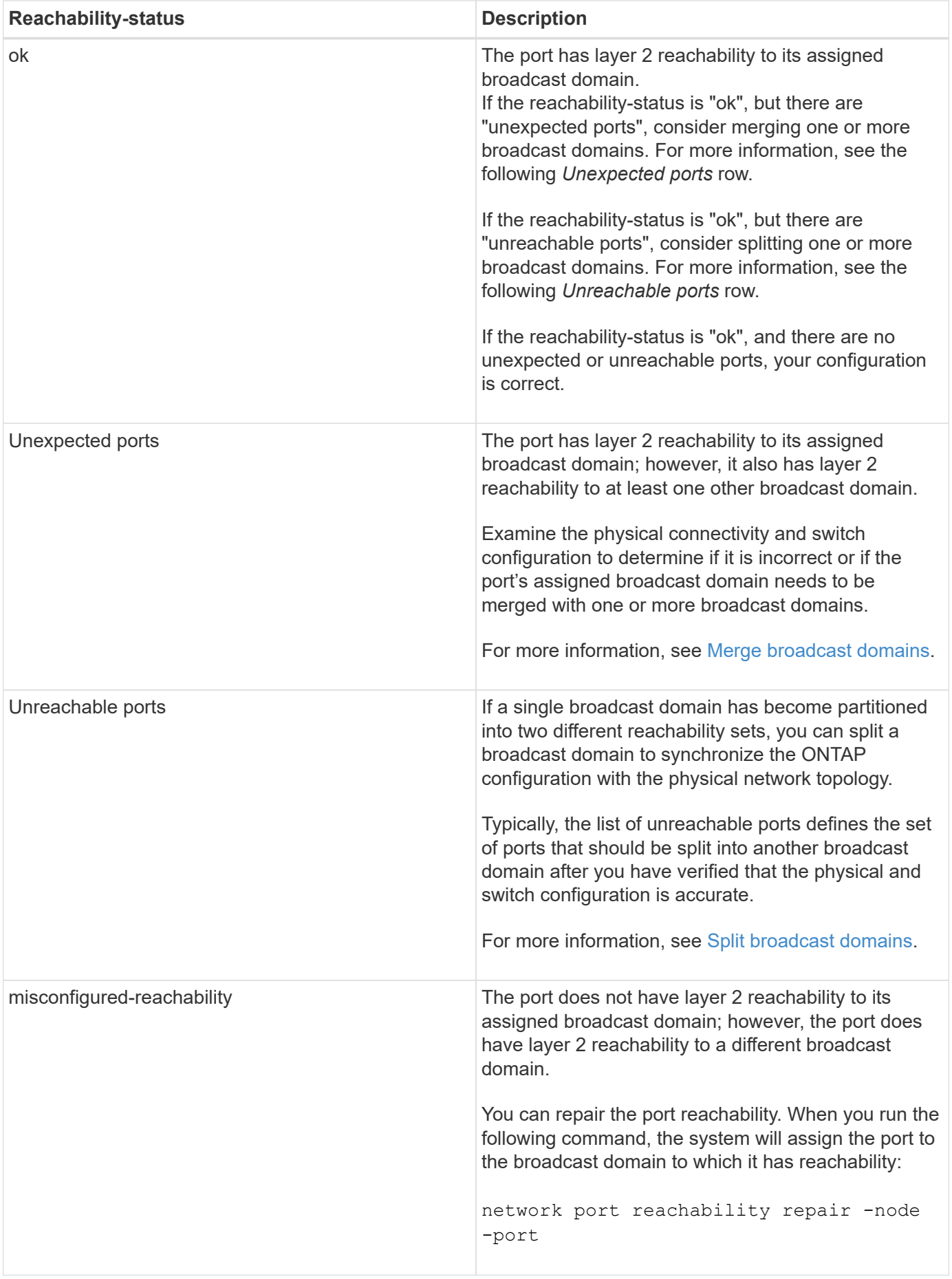

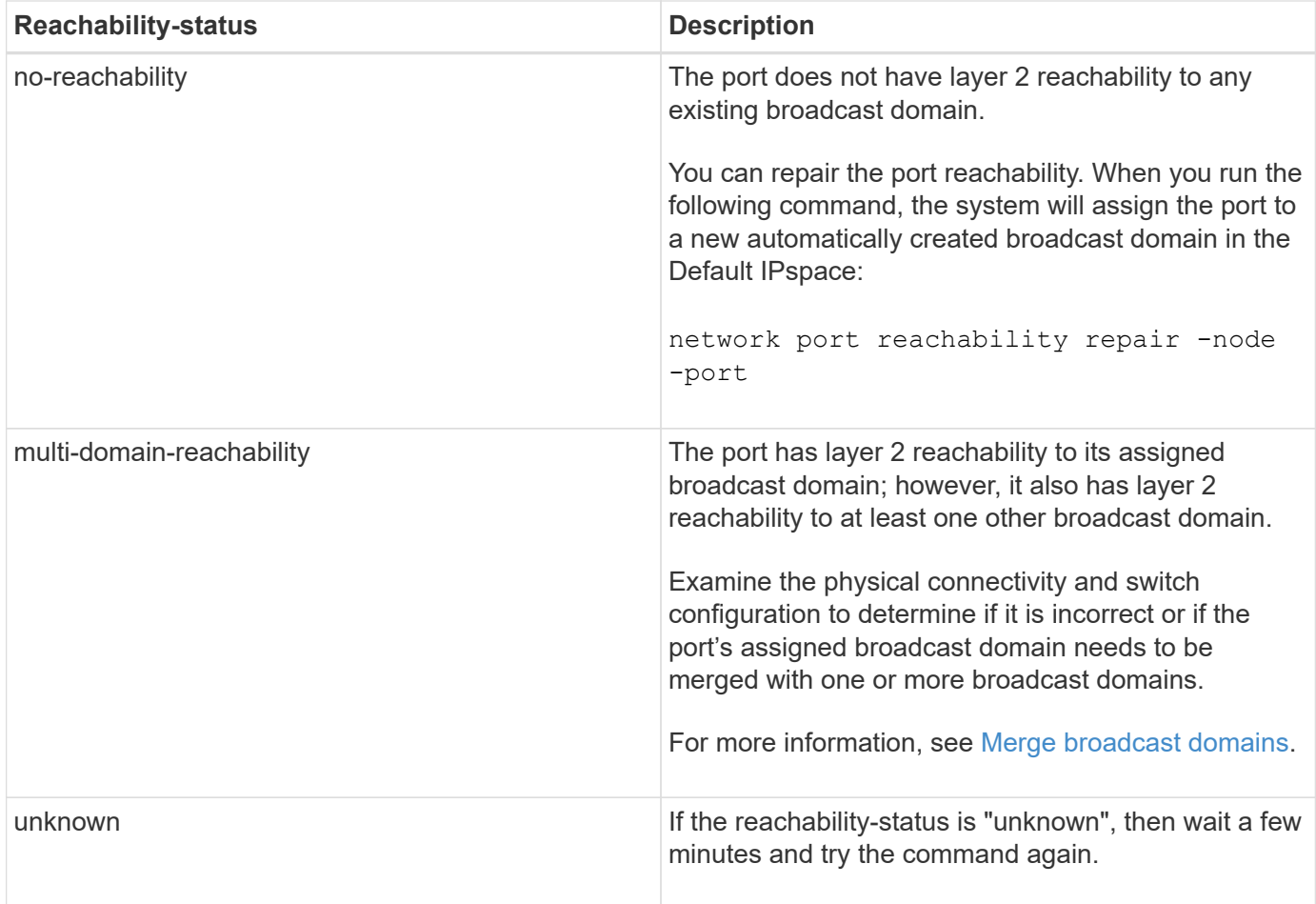

After you repair a port, check for displaced LIFs and VLANs. If the port was part of an interface group, you also need to understand what happened to that interface group.

#### **LIFs**

When a port is repaired and moved into a different broadcast domain, any LIFs that were configured on the repaired port will be automatically assigned a new home port. That home port is selected from the same broadcast domain on the same node, if possible. Alternatively, a home port from another node is selected, or, if no suitable home ports exist, the home port will be cleared.

If a LIF's home port is moved to another node, or is cleared, then the LIF is considered to have been "displaced". You can view these displaced LIFs with the following command:

displaced-interface show

If there are any displaced LIFs, you must either:

• Restore the home of the displaced LIF:

displaced-interface restore

• Set the home of the LIF manually:

network interface modify -home-port -home-node

• Remove the entry from the "displaced-interface" table if you are satisfied with the LIF's currently configured

home:

displaced-interface delete

#### **VLANs**

If the repaired port had VLANs, those VLANs are automatically deleted but are also recorded as having been "displaced". You can view these displaced VLANs:

displaced-vlans show

If there are any displaced VLANs, you must either:

• Restore the VLANs to another port:

displaced-vlans restore

• Remove the entry from the "displaced-vlans" table:

displaced-vlans delete

#### **Interface groups**

If the repaired port was part of an interface group, it is removed from that interface group. If it was the only member port assigned to the interface group, the interface group itself is removed.

#### **Related topics**

[Verify your network configuration after upgrading](https://docs.netapp.com/us-en/ontap/networking/verify_your_network_configuration.html)

[Monitor the reachability of network ports](https://docs.netapp.com/us-en/ontap/networking/monitor_the_reachability_of_network_ports.html)

#### **Create SVMs**

You must create an SVM to serve data to clients.

#### **Before you begin**

- You must be a cluster administrator to perform this task.
- You must know which security style the SVM root volume will have.

If you plan to implement a Hyper-V or SQL Server over SMB solution on this SVM, you should use NTFS security style for the root volume. Volumes that contain Hyper-V files or SQL database files must be set to NTFS security at the time they are created. By setting the root volume security style to NTFS, you ensure that you do not inadvertently create UNIX or mixed security-style data volumes.

#### **Steps**

1. Determine which aggregates are candidates for containing the SVM root volume.

```
storage aggregate show -has-mroot false
```
You must choose an aggregate that has at least 1 GB of free space to contain the root volume. If you intend to configure NAS auditing on the SVM, you must have a minimum of 3 GB of extra free space on the root aggregate, with the extra space being used to create the auditing staging volume when auditing is

enabled.

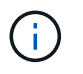

If NAS auditing is already enabled on an existing SVM, the aggregate's staging volume is created immediately after aggregate creation is successfully completed.

- 2. Record the name of the aggregate on which you want to create the SVM root volume.
- 3. If you plan on specifying a language when you create the SVM and do not know the value to use, identify and record the value of the language you want to specify:

```
vserver create -language ?
```
4. If you plan on specifying a Snapshot policy when you create the SVM and do not know the name of the policy, list the available policies and identify and record the name of the Snapshot policy you want to use:

volume snapshot policy show -vserver <vserver name>

5. If you plan on specifying a quota policy when you create the SVM and do not know the name of the policy, list the available policies and identify and record the name of the quota policy you want to use:

volume quota policy show -vserver <vserver name>

6. Create an SVM:

```
vserver create -vserver <vserver name> -aggregate <aggregate name> -rootvolume
<root_volume_name> -rootvolume-security-style {unix|ntfs|mixed} [-ipspace
<IPspace_name>] [-language <language>] [-snapshot-policy
<snapshot_policy_name>] [-quota-policy <quota_policy_name>] [-comment
<comment>]
```

```
vserver create -vserver vs1 -aggregate aggr3 -rootvolume vs1 root ·rootvolume-
security-style ntfs -ipspace ipspace1 -language en US.UTF-8
```
[Job 72] Job succeeded: Vserver creation completed

7. Verify that the SVM configuration is correct.

vserver show -vserver vs1

Vserver: vs1 Vserver Type: data Vserver Subtype: default Vserver UUID: 11111111-1111-1111-1111-111111111111 Root Volume: vs1\_root Aggregate: aggr3 NIS Domain: - Root Volume Security Style: ntfs LDAP Client: - Default Volume Language Code: en US.UTF-8 Snapshot Policy: default Comment: Quota Policy: default List of Aggregates Assigned: - Limit on Maximum Number of Volumes allowed: unlimited Vserver Admin State: running Vserver Operational State: running Vserver Operational State Stopped Reason: - Allowed Protocols: nfs, cifs, ndmp Disallowed Protocols: fcp, iscsi QoS Policy Group: - Config Lock: false IPspace Name: ipspace1 Is Vserver Protected: false

In this example, the command creates the SVM named "vs1" in IPspace "ipspace1". The root volume is named "vs1\_root" and is created on aggr3 with NTFS security style.

#### **Create LIFs**

An SVM serves data to clients through one or more network logical interfaces (LIFs). You must create LIFs on the ports you want to use to access data.

#### **Before you begin**

You must be a cluster administrator to perform this task.

#### **About this task**

Starting with ONTAP 9.7, ONTAP automatically chooses the home port of a LIF, as long as at least one LIF already exists in the same subnet in that IPspace. ONTAP chooses a home-port in the same broadcast domain as other LIFs in that subnet. You can still specify a home port, but it is no longer required (unless no LIFs yet exist in that subnet in the specified IPspace).

You should not configure LIFs that carry CIFS traffic to automatically revert to their home nodes. This recommendation is mandatory if the CIFS server is to host a solution for nondisruptive operations with Hyper-V or SQL Server over SMB.

#### **Steps**

1. Determine which broadcast domain ports you want to use for the LIF.

network port broadcast-domain show -ipspace *ipspace1*

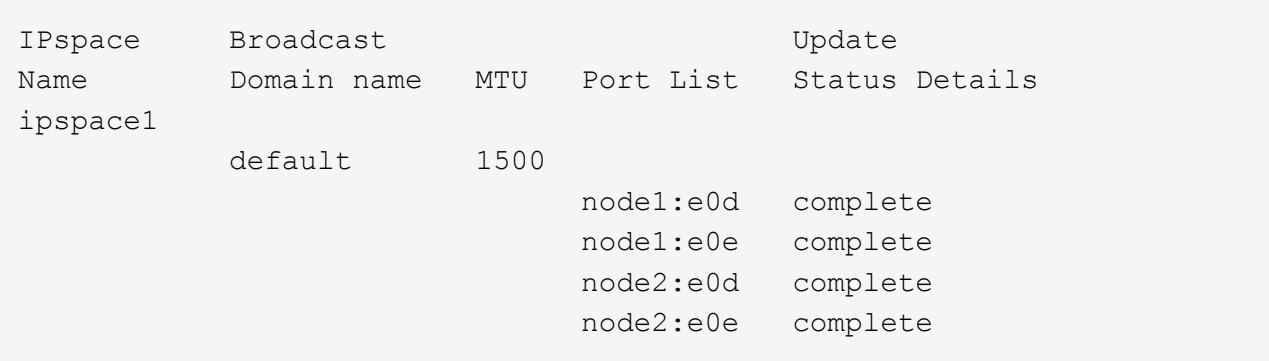

2. Verify that the subnet you want to use for the LIFs contains sufficient unused IP addresses.

network subnet show -ipspace *ipspace1*

3. Create one or more LIFs on the ports you want to use to access data.

network interface create -vserver *vs1* -lif *lif1* -home-node *node1* -home-port *e0d* -service-policy *default-data-files* -subnet-name *ipspace1*

4. Verify that the LIF interface configuration is correct.

network interface show -vserver vs1

 Logical Status Network Current Current Is Vserver Interface Admin/Oper Address/Mask Node Port Home --------- ---------- ---------- --------------- --------- ------- --- vs1 lif1 up/up 10.0.0.128/24 node1 e0d true

5. Verify that the failover group configuration is as desired.

```
network interface show -failover -vserver vs1
```
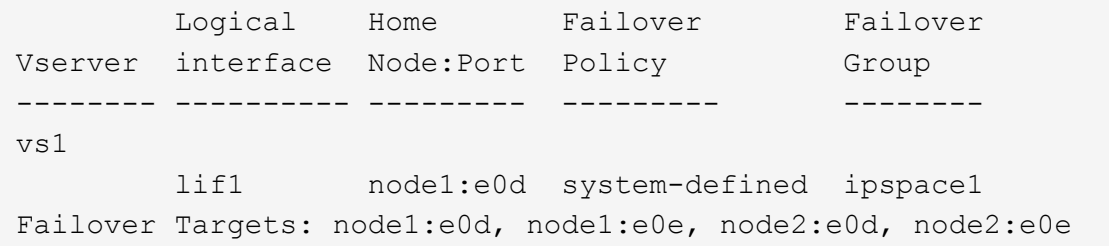

#### **Configure DNS services**

You must configure DNS services for the SVM before creating an NFS or SMB server. Generally, the DNS name servers are the Active Directory-integrated DNS servers for the domain that the NFS or SMB server will join.

#### **About this task**

Active Directory-integrated DNS servers contain the service location records (SRV) for the domain LDAP and domain controller servers. If the SVM cannot find the Active Directory LDAP servers and domain controllers, NFS or SMB server setup fails.

SVMs use the hosts name services ns-switch database to determine which name services to use and in which order when looking up information about hosts. The two supported name services for the hosts database are files and dns.

You must ensure that dns is one of the sources before you create the SMB server.

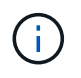

To view the statistics for DNS name services for the mgwd process and SecD process, use the Statistics UI.

#### **Steps**

1. Determine what the current configuration is for the hosts name services database. In this example, the hosts name service database uses the default settings.

vserver services name-service *ns-switch* show -vserver *vs1* -database *hosts*

```
Vserver: vs1
Name Service Switch Database: hosts
Vserver: vs1 Name Service Switch Database: hosts
Name Service Source Order: files, dns
```
- 2. Perform the following actions, if required.
	- a. Add the DNS name service to the hosts name service database in the desired order, or reorder the sources.

In this example, the hosts database is configured to use DNS and local files in that order.

```
vserver services name-service ns-switch modify -vserver vs1 -database hosts
-sources dns,files
```
b. Verify that the name services configuration is correct.

vserver services name-service *ns-switch* show -vserver *vs1* -database *hosts*

```
Vserver: vs1
Name Service Switch Database: hosts
Name Service Source Order: dns, files
```
3. Configure DNS services.

```
vserver services name-service dns create -vserver vs1 -domains
example.com,example2.com -name-servers 10.0.0.50,10.0.0.51
```
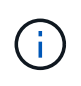

The vserver services name-service dns create command performs an automatic configuration validation and reports an error message if ONTAP is unable to contact the name server.

4. Verify that the DNS configuration is correct and that the service is enabled.

```
Vserver: vs1
Domains: example.com, example2.com Name Servers: 10.0.0.50, 10.0.0.51
Enable/Disable DNS: enabled Timeout (secs): 2
Maximum Attempts: 1
```
5. Validate the status of the name servers.

```
vserver services name-service dns check -vserver vs1
```

```
Vserver Name Server Status Status Details
vs1 10.0.0.50 up Response time (msec): 2
vs1 10.0.0.51 up Response time (msec): 2
```
#### **Configure dynamic DNS on the SVM**

If you want the Active Directory-integrated DNS server to dynamically register the DNS records of an NFS or SMB server in DNS, you must configure dynamic DNS (DDNS) on the SVM.

#### **Before you begin**

DNS name services must be configured on the SVM. If you are using secure DDNS, you must use Active Directory-integrated DNS name servers and you must have created either an NFS or SMB server or an Active Directory account for the SVM.

#### **About this task**

The specified fully qualified domain name (FQDN) must be unique:

The specified fully qualified domain name (FQDN) must be unique:

- For NFS, the value specified in -vserver-fqdn as part of the vserver services name-service dns dynamic-update command becomes the registered FQDN for the LIFs.
- For SMB, the values specified as the CIFS server NetBIOS name and the CIFS server fully qualified domain name become the registered FQDN for the LIFs. This is not configurable in ONTAP. In the following scenario, the LIF FQDN is "CIFS\_VS1.EXAMPLE.COM":

```
cluster1::> cifs server show -vserver vs1
                                              Vserver: vs1
                            CIFS Server NetBIOS Name: CIFS_VS1
                       NetBIOS Domain/Workgroup Name: EXAMPLE
                         Fully Qualified Domain Name: EXAMPLE.COM
                                  Organizational Unit: CN=Computers
Default Site Used by LIFs Without Site Membership:
                                       Workgroup Name: -
                                       Kerberos Realm: -
                                Authentication Style: domain
                  CIFS Server Administrative Status: up
                             CIFS Server Description:
                           List of NetBIOS Aliases: -
```
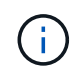

To avoid a configuration failure of an SVM FQDN that is not compliant to RFC rules for DDNS updates, use an FQDN name that is RFC compliant. For more information, see [RFC 1123.](https://tools.ietf.org/html/rfc1123)

#### **Steps**

1. Configure DDNS on the SVM:

```
vserver services name-service dns dynamic-update modify -vserver vserver name
-is- enabled true [-use-secure {true|false} -vserver-fqdn
FQDN_used_for_DNS_updates
```

```
vserver services name-service dns dynamic-update modify -vserver vs1 -is
-enabled true - use-secure true -vserver-fqdn vs1.example.com
```
Asterisks cannot be used as part of the customized FQDN. For example,  $*$  netapp.com is not valid.

2. Verify that the DDNS configuration is correct:

vserver services name-service dns dynamic-update show

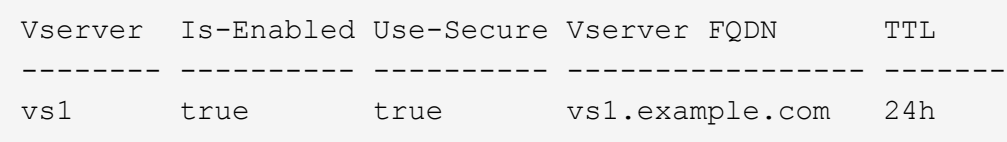

## <span id="page-22-0"></span>**ONTAP 9.7 and earlier**

### <span id="page-22-1"></span>**Set up NAS path failover with the CLI (ONTAP 9.0-9.7)**

This workflow guides you through the networking configuration steps to set up NAS path failover for ONTAP 9.0 - 9.7. This workflow assumes the following:

- You want to use NAS path failover best practices that simplify network configuration.
- You want to use the CLI, not ONTAP System Manager.
- You are configuring networking on a new system running ONTAP 9.0 to 9.7.

If you are running an ONTAP release later than 9.7, you should use the NAS path failover procedure for ONTAP 9.8 or later:

• [ONTAP 9.8 and later NAS path failover workflow](#page-2-2)

If you want details about network components and management, you should use the network management reference material:

• [Network management overview](https://docs.netapp.com/us-en/ontap/networking/networking_reference.html)

### **Workflow NAS path failover**

#### **Overview**

If you are already familiar with basic networking concepts, you might be able to save time setting up your network by reviewing this "hands on" workflow for NAS path failover configuration.

A NAS LIF automatically migrates to a surviving network port after a link failure on its current port. If your network is flat, you can rely on the ONTAP defaults to manage path failover. Otherwise, you should configure path failover following the steps in this workflow.

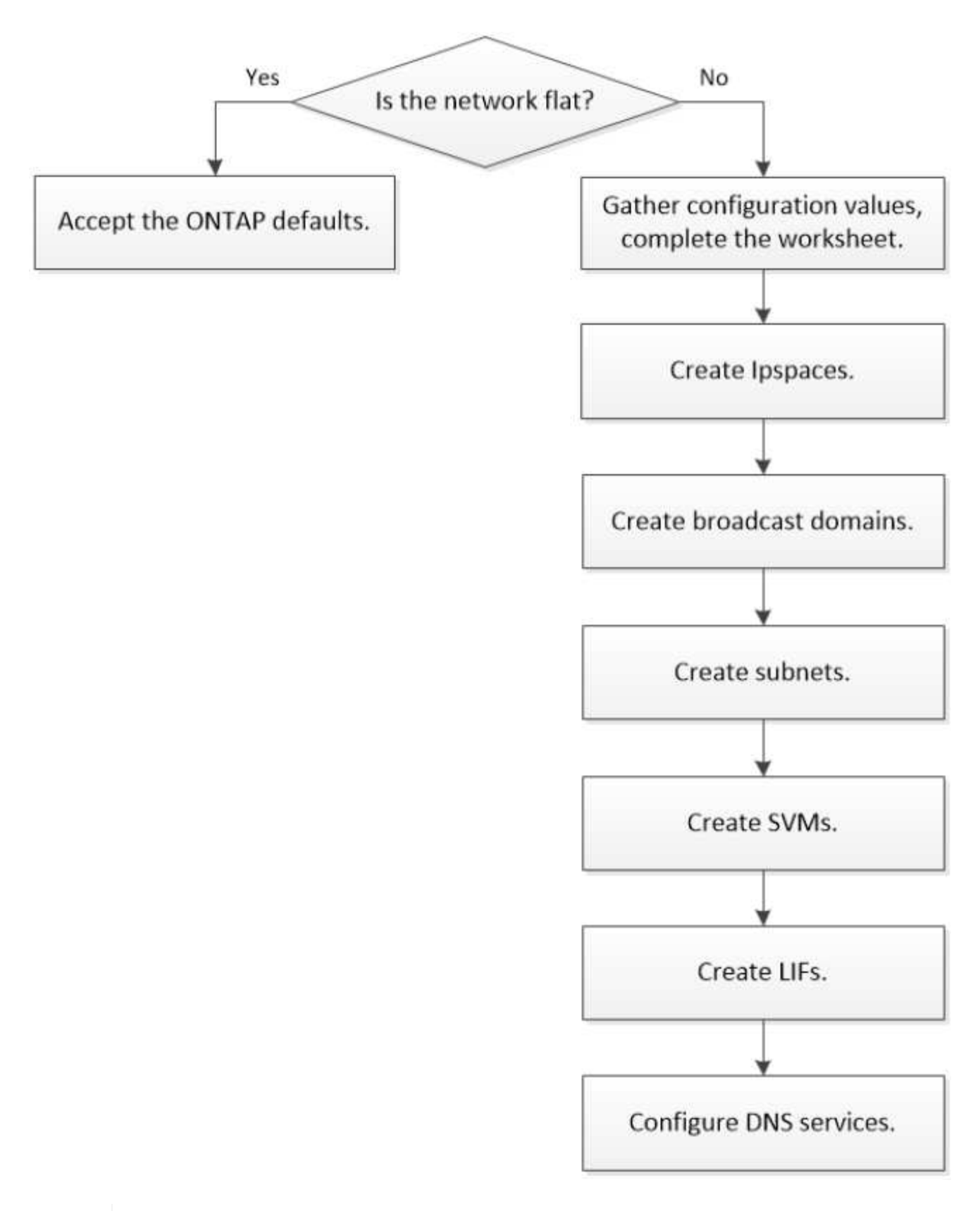

A SAN LIF does not migrate (unless you move it manually after the link failure). Instead, multipathing technology on the host diverts traffic to a different LIF. For more information, see [SAN administration](https://docs.netapp.com/us-en/ontap/san-admin/index.html).

 $\bigcirc$ 

#### **Worksheet for NAS path failover configuration for ONTAP 9.0 - 9.7**

You should complete all sections of the worksheet before configuring NAS path failover.

#### **IPspace configuration**

You can use an IPspace to create a distinct IP address space for each SVM in a cluster. Doing so enables clients in administratively separate network domains to access cluster data while using overlapping IP addresses from the same IP address subnet range.

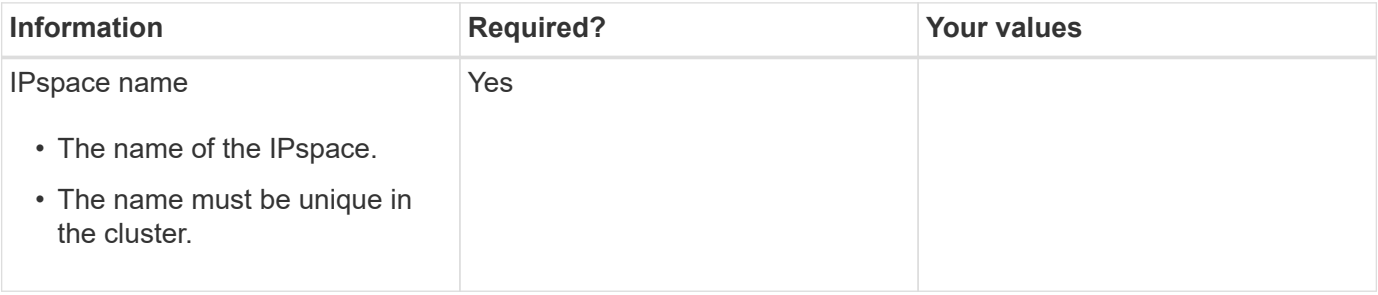

#### **Broadcast domain configuration**

A broadcast domain groups ports that belong in the same Layer 2 network and sets the MTU for the broadcast domain ports.

Broadcast domains are assigned to an IPspace. An IPspace can contain one or more broadcast domains.

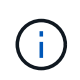

The port to which a LIF fails over must be a member of the failover group for the LIF. When you create a broadcast domain, ONTAP automatically creates a failover group with the same name. The failover group contains all the ports assigned to the broadcast domain.

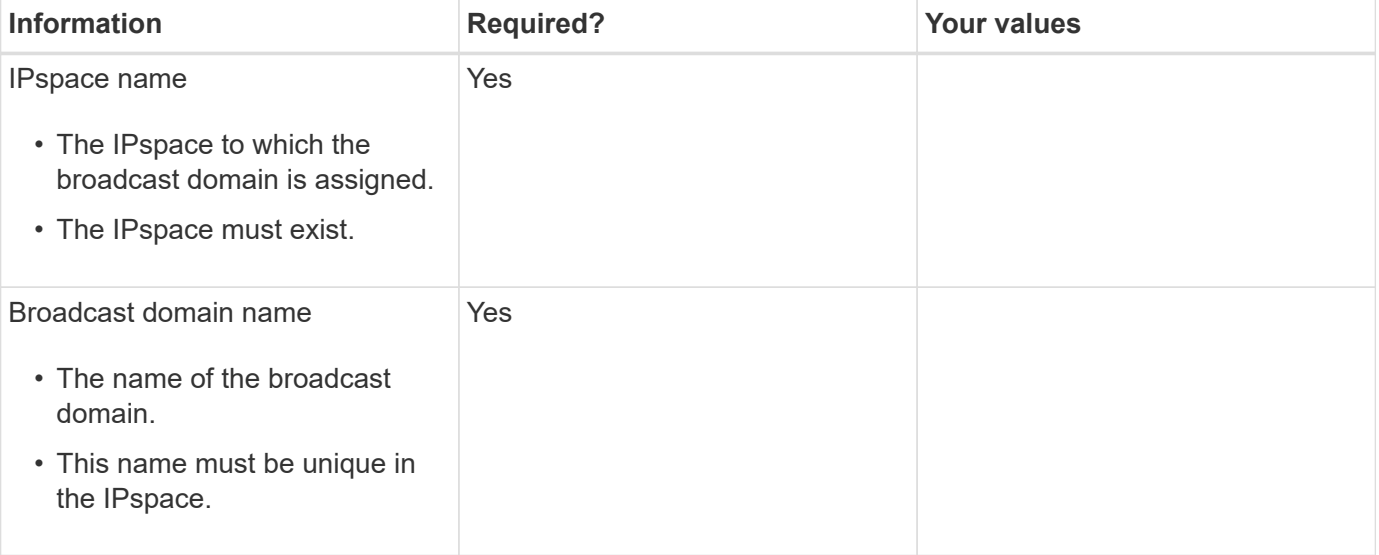

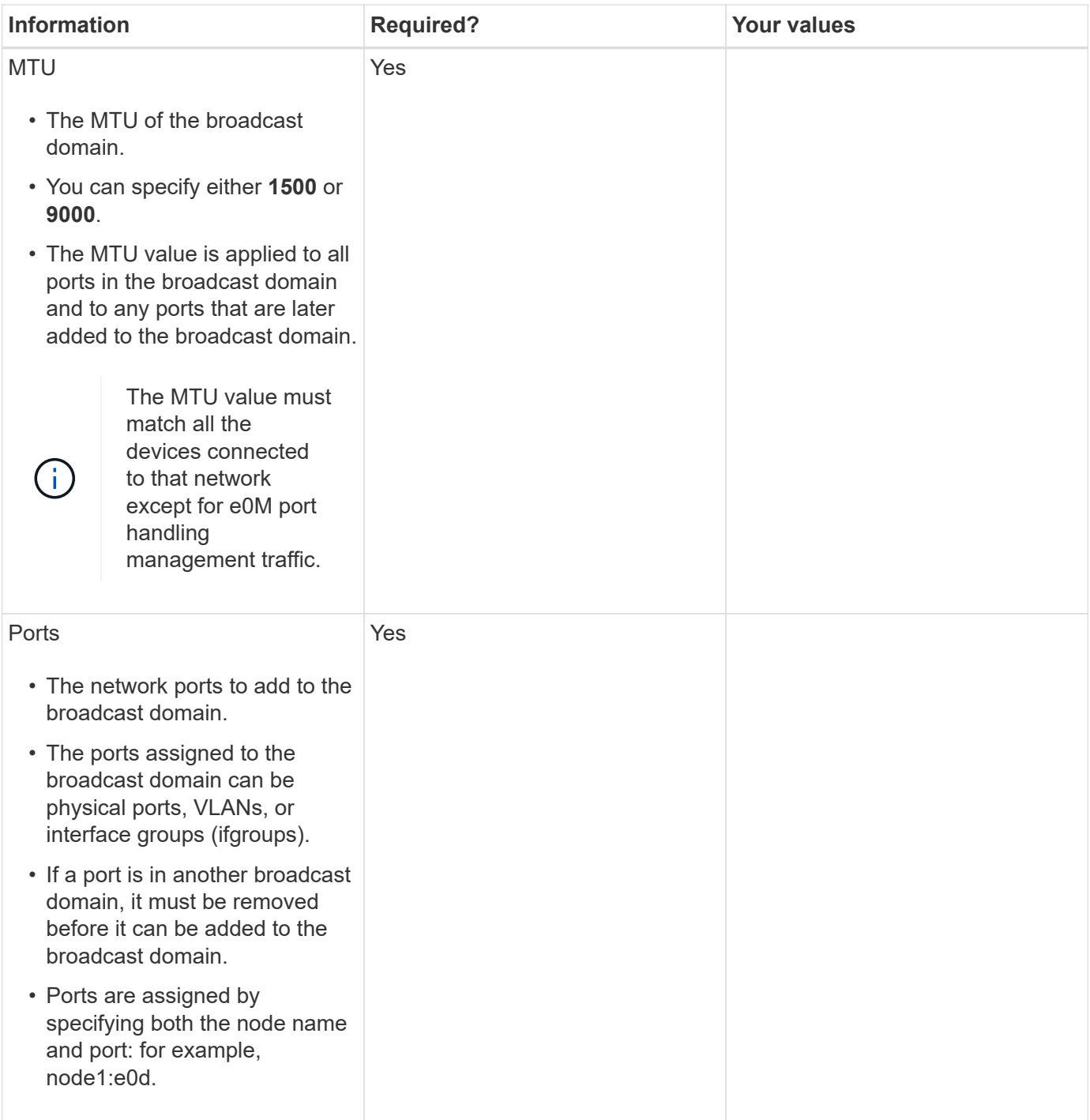

#### **Subnet configuration**

A subnet contains pools of IP addresses and a default gateway that can be assigned to LIFs used by SVMs residing in the IPspace.

- When creating a LIF on an SVM, you can specify the name of the subnet instead of supplying an IP address and a subnet.
- Since a subnet can be configured with a default gateway, you do not have to create the default gateway in a separate step when creating an SVM.
- A broadcast domain can contain one or more subnets. You can configure SVM LIFs that are on different subnets by associating more than one subnet with the

IPspace's broadcast domain.

- Each subnet must contain IP addresses that do not overlap with IP addresses assigned to other subnets in the same IPspace.
- You can assign specific IP addresses to SVM data LIFs and create a default gateway for the SVM instead of using a subnet.

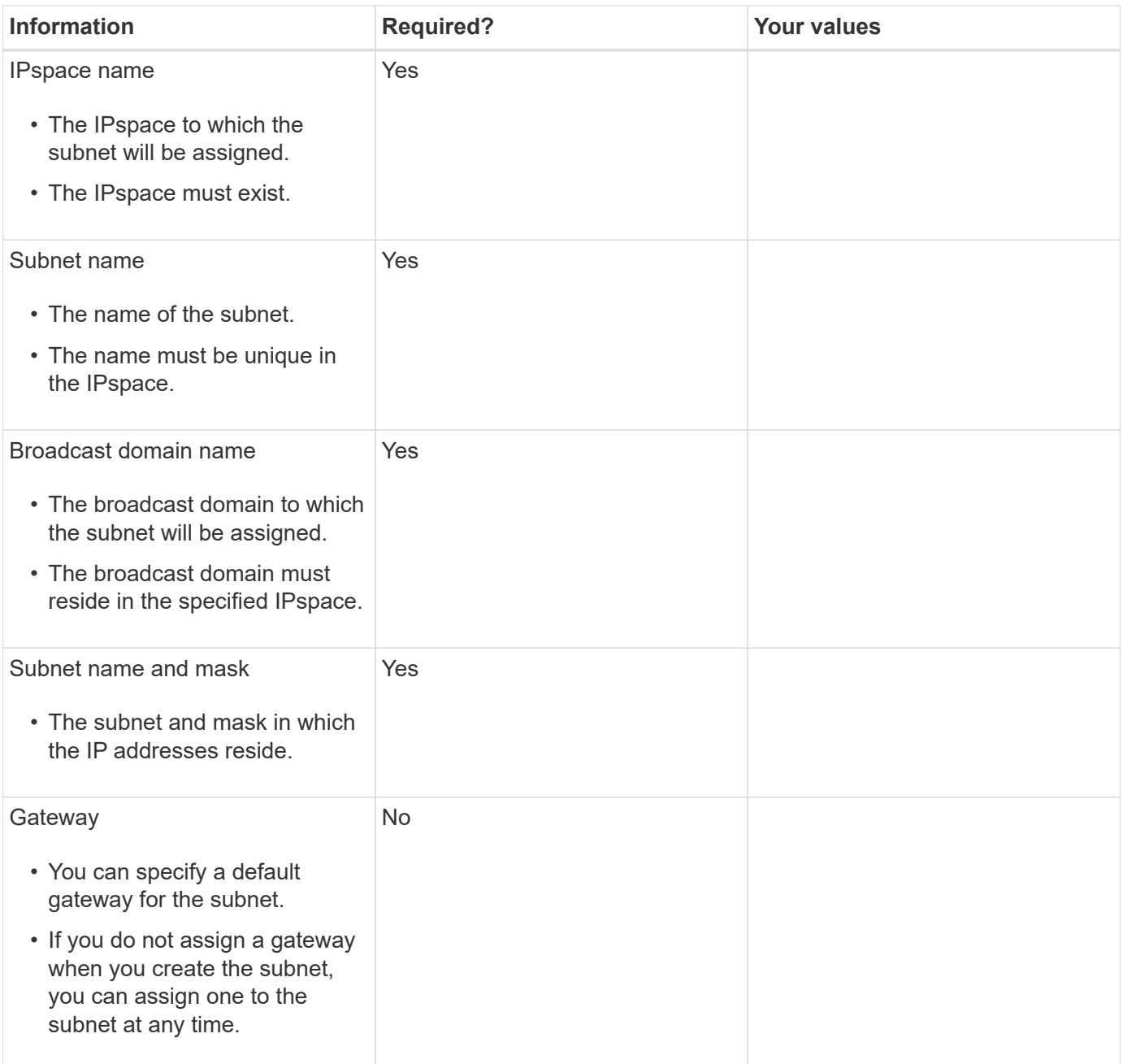

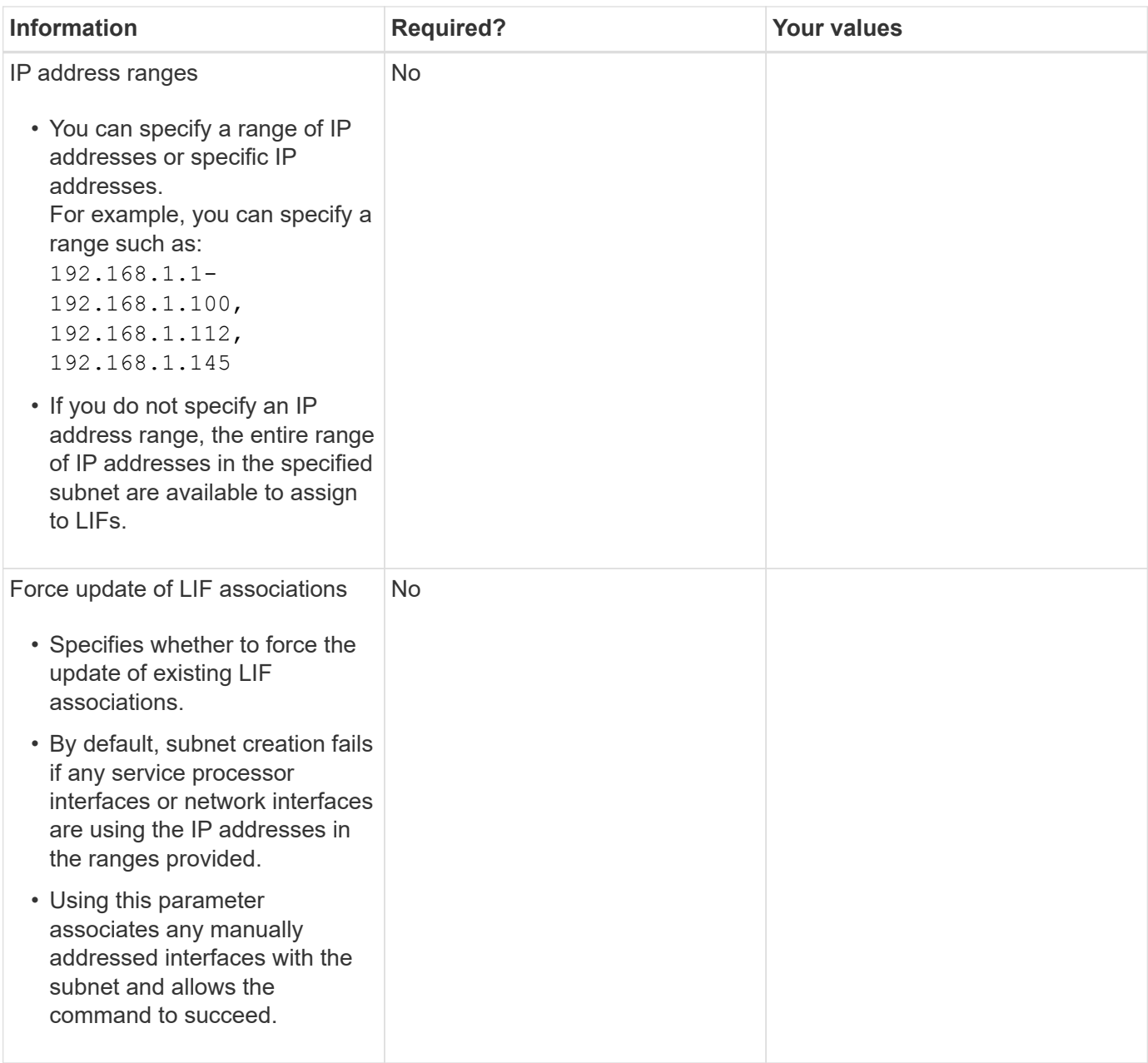

#### **SVM configuration**

You use SVMs to serve data to clients and hosts.

The values you record are for creating a default data SVM. If you are creating a MetroCluster source SVM, see the [Fabric-attached MetroCluster Installation and Configuration Guide](https://docs.netapp.com/us-en/ontap-metrocluster/install-fc/concept_considerations_differences.html) or the [Stretch MetroCluster Installation](https://docs.netapp.com/us-en/ontap-metrocluster/install-stretch/concept_choosing_the_correct_installation_procedure_for_your_configuration_mcc_install.html) [and Configuration Guide.](https://docs.netapp.com/us-en/ontap-metrocluster/install-stretch/concept_choosing_the_correct_installation_procedure_for_your_configuration_mcc_install.html)

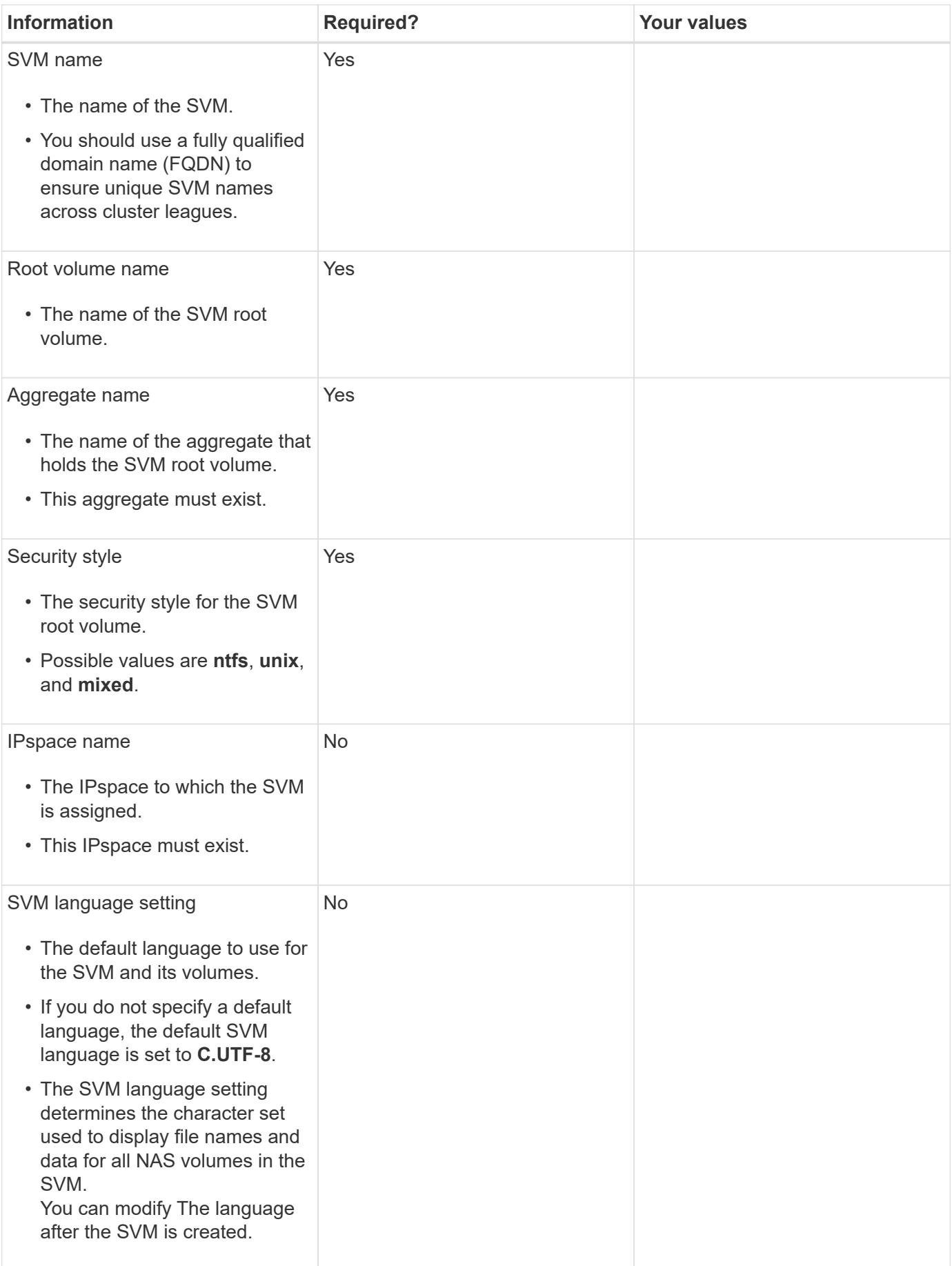

#### **LIF configuration**

An SVM serves data to clients and hosts through one or more network logical interfaces (LIFs).

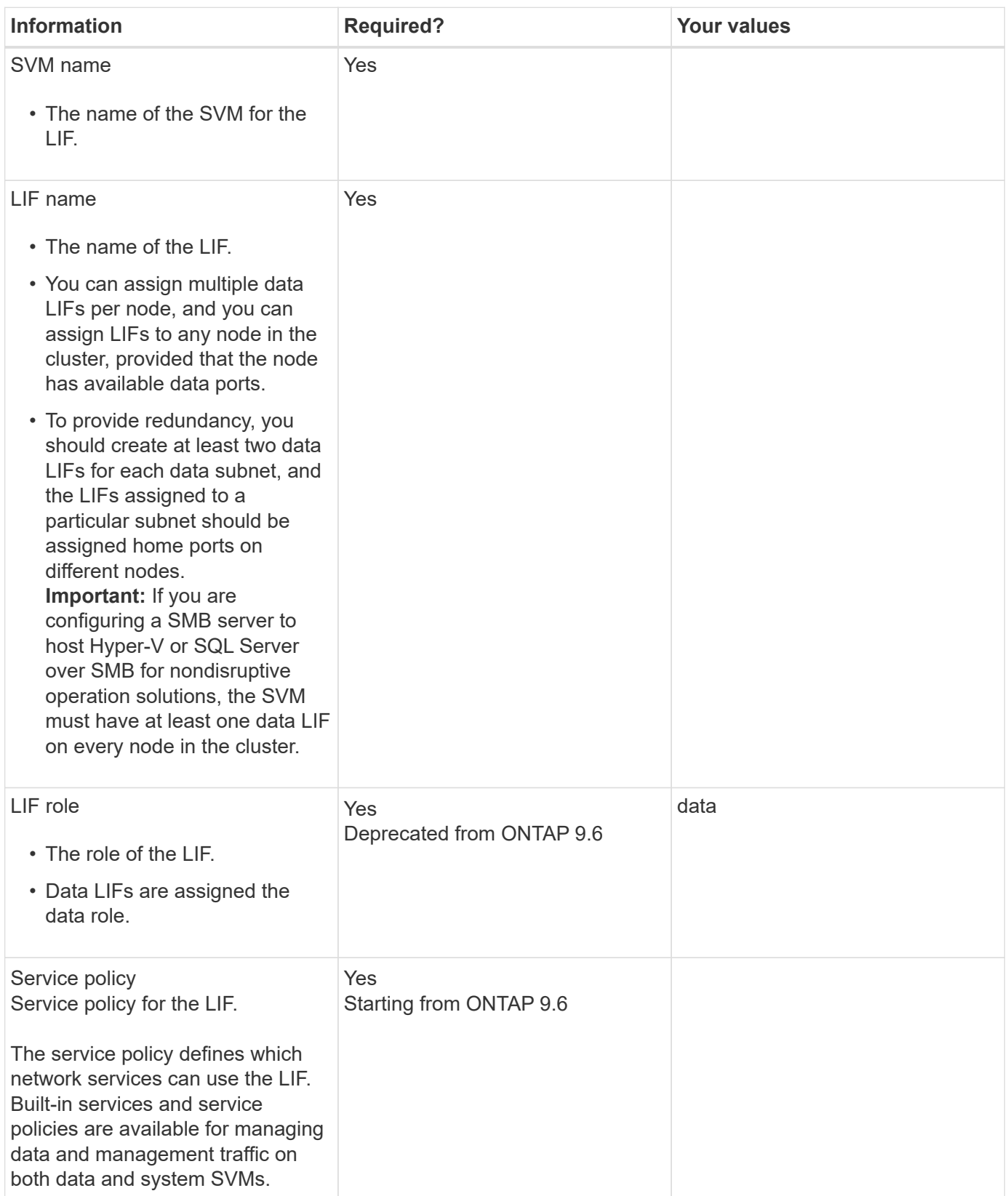

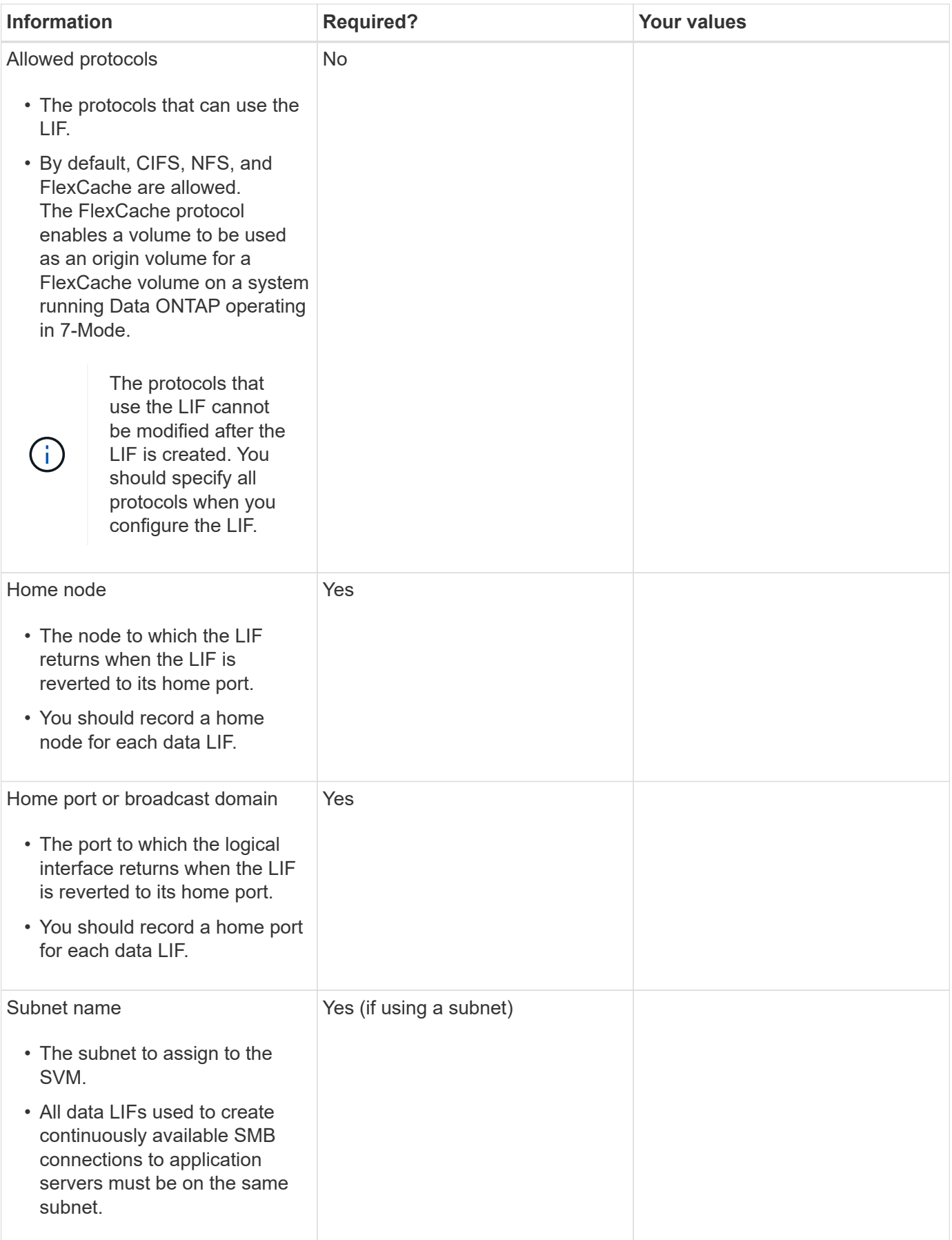

#### **DNS configuration**

You must configure DNS on the SVM before creating an NFS or SMB server.

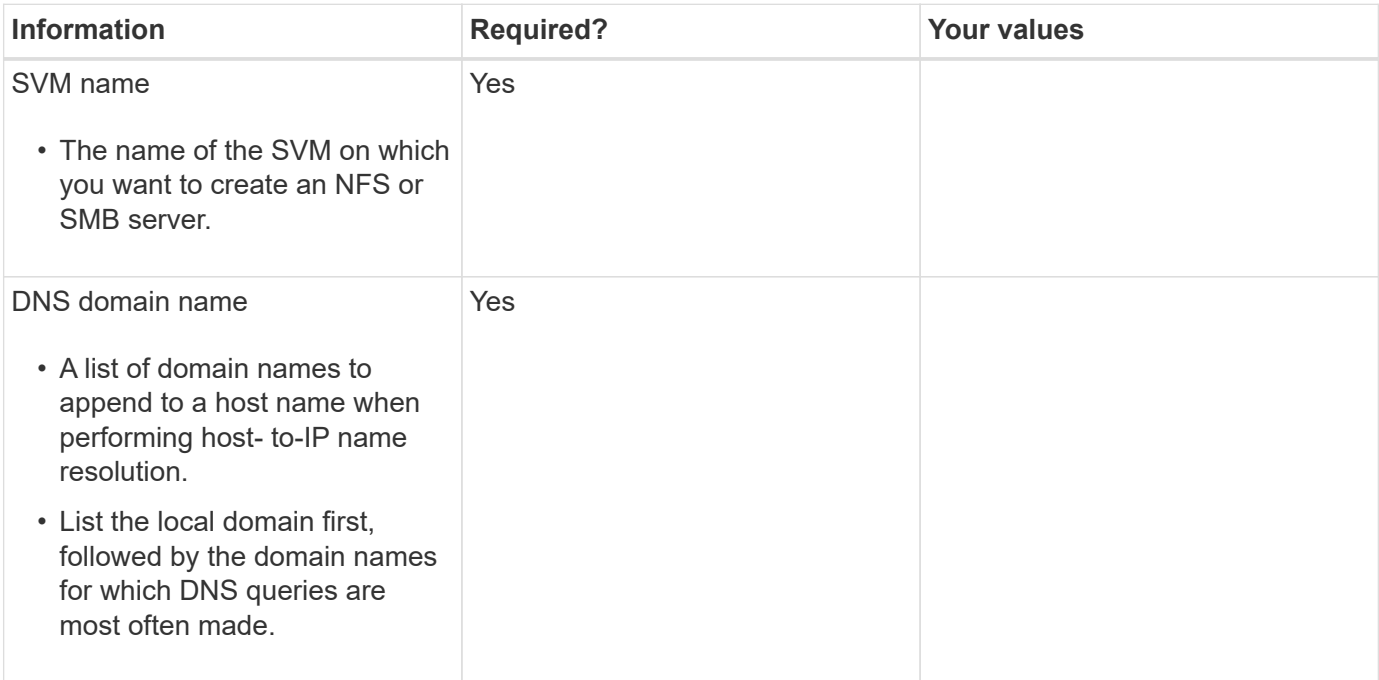

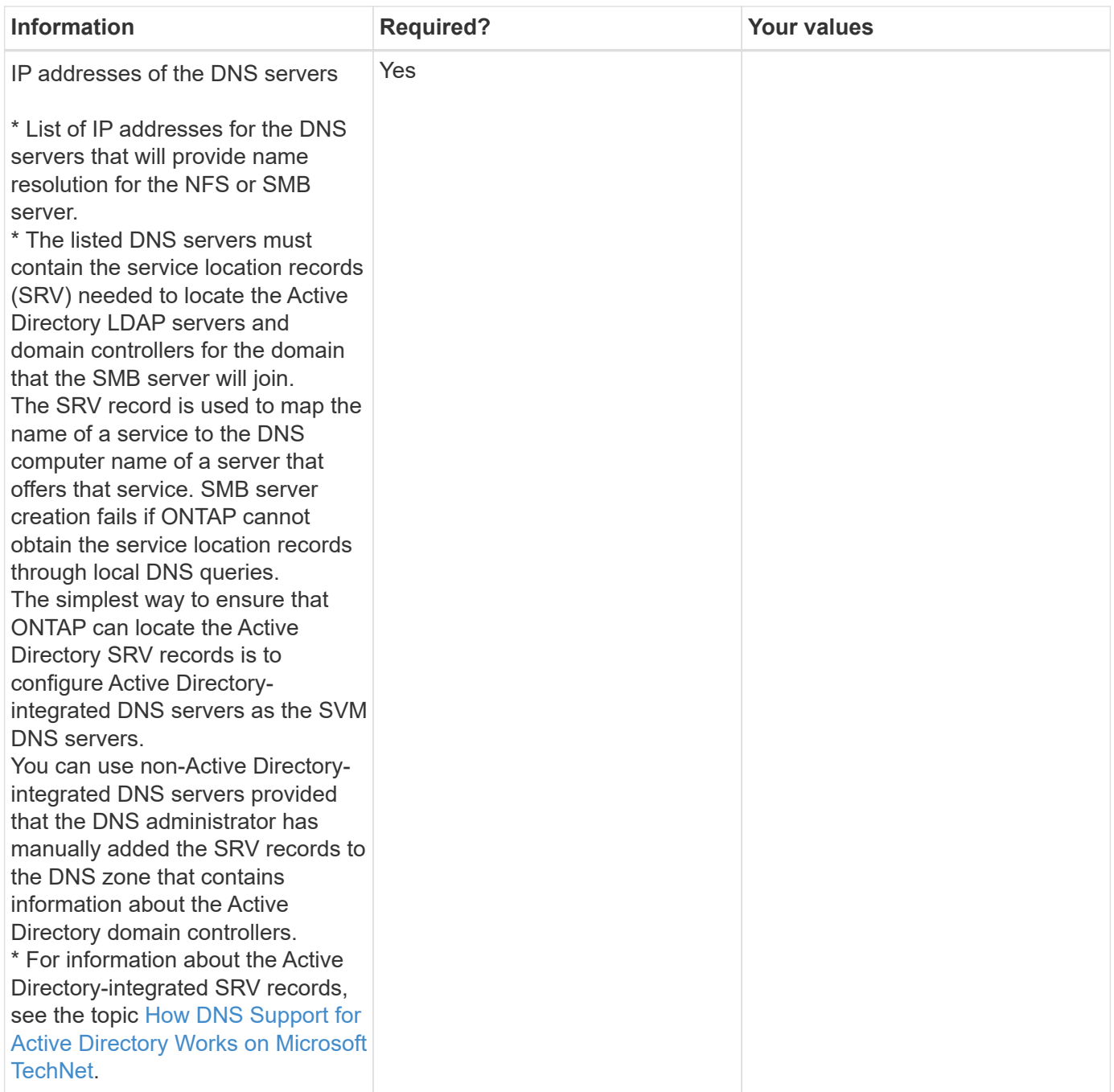

#### **Dynamic DNS configuration**

Before you can use dynamic DNS to automatically add DNS entries to your Active Directory- integrated DNS servers, you must configure dynamic DNS (DDNS) on the SVM.

DNS records are created for every data LIF on the SVM. By creating multiple data LIFS on the SVM, you can load-balance client connections to the assigned data IP addresses. DNS load balances connections that are made using the host name to the assigned IP addresses in a round- robin fashion.

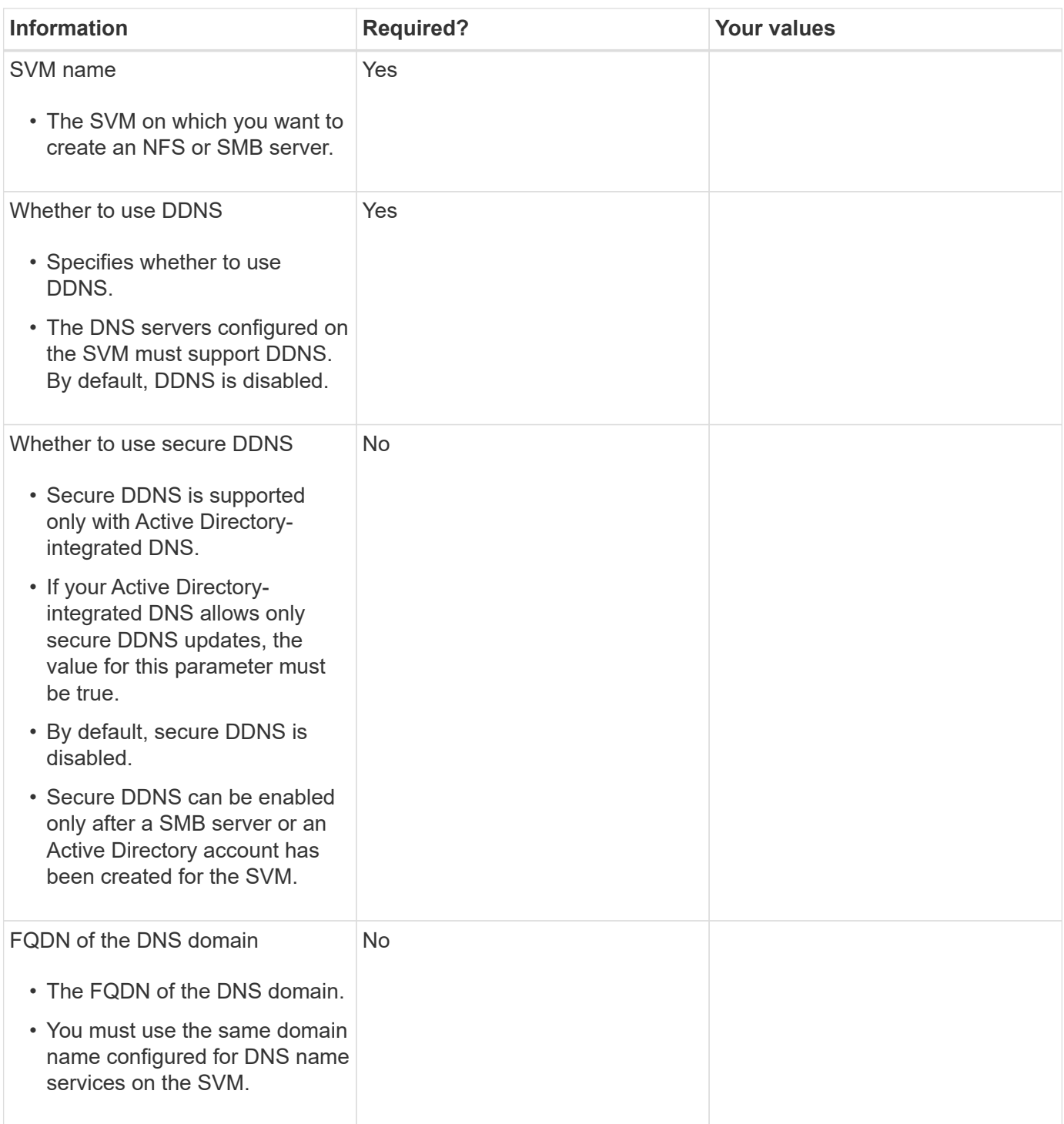

#### **Create IPspaces**

You can use an IPspace to create a distinct IP address space for each SVM in a cluster. Doing so enables clients in administratively separate network domains to access cluster data while using overlapping IP addresses from the same IP address subnet range.

#### **Before you begin**

You must be a cluster administrator to perform this task.

#### **Step**

```
Create an IPspace.
```
network ipspace create -ipspace ipspace1

```
network ipspace show
```
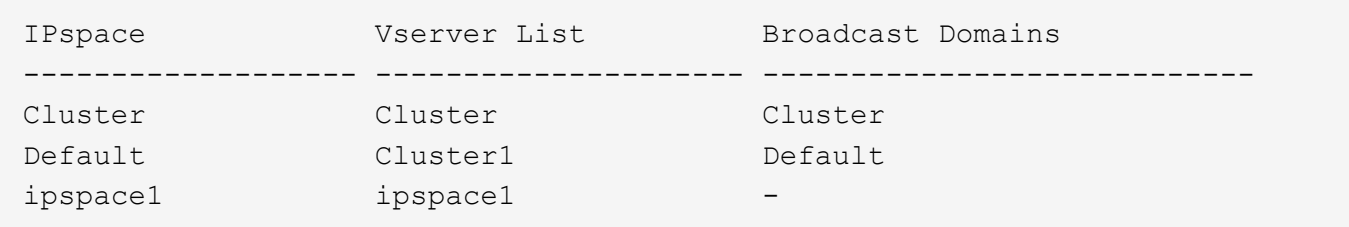

The IPspace is created, along with the system SVM for the IPspace. The system SVM carries management traffic.

#### **Determining which ports can be used for a broadcast domain**

Before you can configure a broadcast domain to add to the new IPspace, you must determine what ports are available for the broadcast domain.

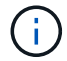

This task is relevant for ONTAP 9.0 - 9.7, not ONTAP 9.8.

#### **Before you begin**

You must be a cluster administrator to perform this task.

#### **About this task**

- Ports can be physical ports, VLANs, or interface groups (ifgroups).
- The ports that you want to add to the new broadcast domain cannot be assigned to an existing broadcast domain.
- If the ports that you want to add to the broadcast domain are already in another broadcast domain (for example, the Default broadcast domain in the Default IPspace), you must remove the ports from that broadcast domain before assigning them to the new broadcast domain.
- Ports that have LIFs assigned to them cannot be removed from a broadcast domain.
- Because the cluster management and node management LIFs are assigned to the Default broadcast domain in the Default IPspace, the ports assigned to these LIFs cannot be removed from the Default broadcast domain.

#### **Steps**

1. Determine the current port assignments.

network port show

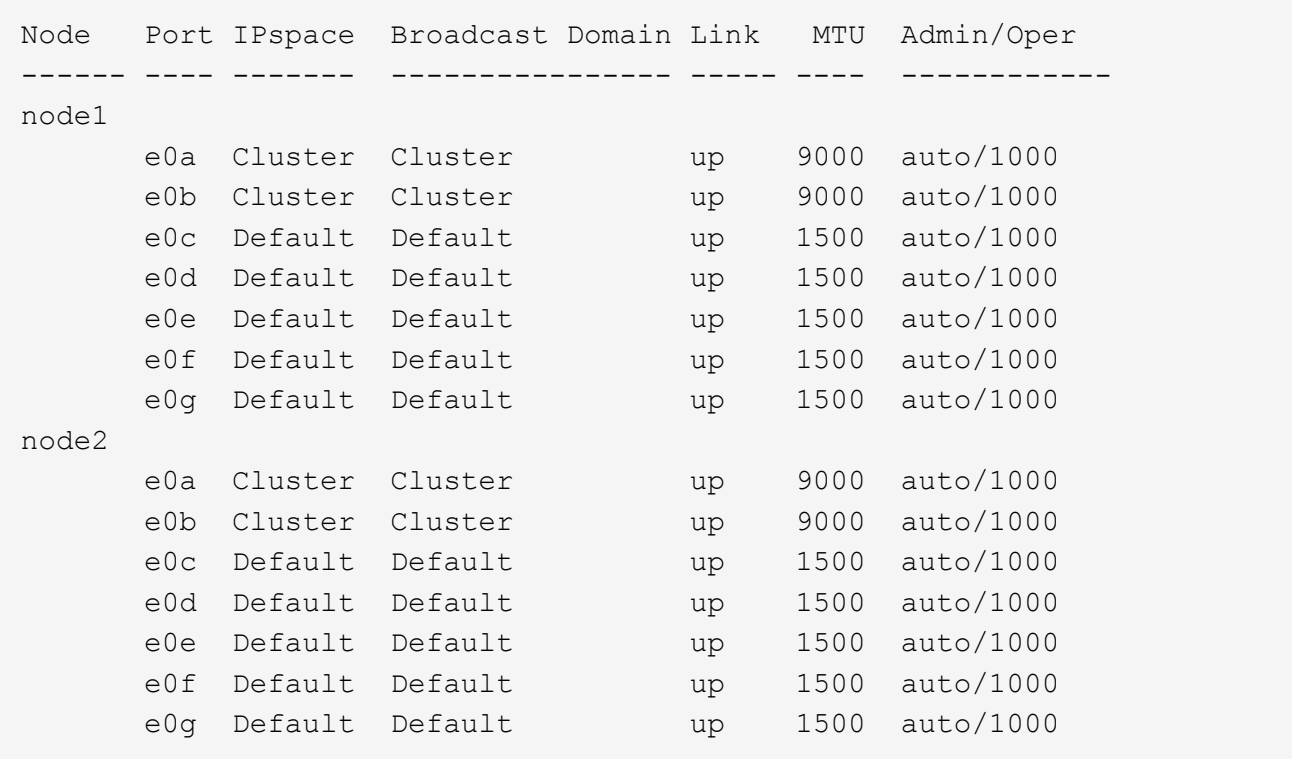

In this example, the output from the command provides the following information:

- Ports e0c, e0d, e0e, e0f, and e0g on each node are assigned to the Default broadcast domain.
- These ports are potentially available to use in the broadcast domain of the IPspace that you want to create.
- 2. Determine which ports in the Default broadcast domain are assigned to LIF interfaces, and therefore cannot be moved to a new broadcast domain.

network interface show

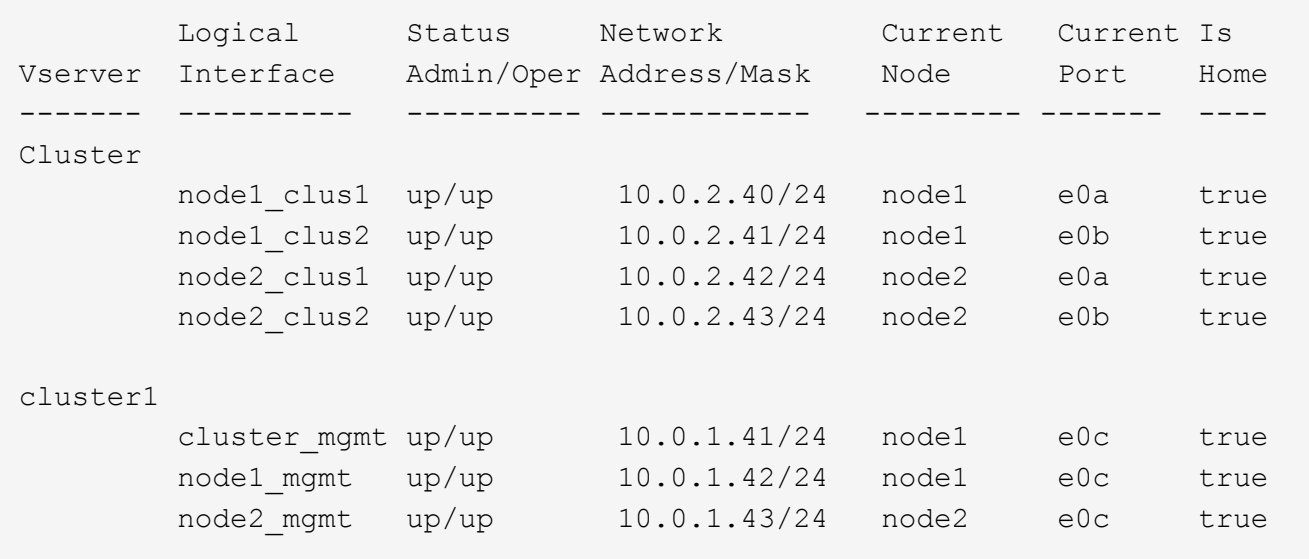

In the following example, the output from the command provides the following information:

- The node ports are assigned to port e0c on each node and the cluster administrative LIF's home node is on e0c on node1.
- Ports e0d, e0e, e0f, and e0g on each node are not hosting LIFs and can be removed from the Default broadcast domain and then added to a new broadcast domain for the new IPspace.

#### **Remove ports from a broadcast domain**

If the ports that you want to add to the new broadcast domain are already in another broadcast domain, you must remove the ports from that broadcast domain before assigning them to the new broadcast domain.

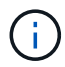

This task is relevant for ONTAP 9.0 - 9.7, not ONTAP 9.8.

#### **Before you begin**

You must be a cluster administrator to perform this task.

#### **Steps**

- 1. Remove ports from the broadcast domain specifying the following:
	- IPspace, Default in the following sample.
	- Broadcast domain, Default in the following sample.
	- Ports, using the node and port syntax, node1:e0d,node1:e0e,node2:e0d,node2:e0e in the following sample.

```
network port broadcast-domain remove-ports -ipspace Default
-broadcast-domain Default -ports
node1:e0d,node1:e0e,node2:e0d,node2:e0e
```
2. Verify that the ports were removed from the broadcast domain:

network port show

#### **Create a broadcast domain**

You must create a broadcast domain for a custom IPspace. The SVMs created in the IPspace use the ports in the broadcast domain.

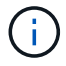

This task is relevant for ONTAP 9.0 - 9.7, not ONTAP 9.8.

#### **Before you begin**

You must be a cluster administrator to perform this task.

#### **About this task**

The port to which a LIF fails over must be a member of the failover group for the LIF. When you create a broadcast domain, ONTAP automatically creates a failover group with the same name. The failover group contains all the ports assigned to the broadcast domain.

#### **Steps**

1. Create a broadcast domain.

```
network port broadcast-domain create -ipspace ipspace1 -broadcast-domain
-ipspace1 -mtu 1500 -ports node1:e0d,node1:e0e,node2:e0d,node2:e0e
```
- 2. Verify that the broadcast domain configuration is correct.
	- a. Verify the broadcast domain is correct:

network port broadcast-domain show

b. Verify the network port is correct:

network port show

c. Verify the failover group names and failover targets are correct:

```
network interface failover-groups show
```
#### **Create a subnet**

After you create the broadcast domain, you can create a subnet to allocate specific blocks of IPv4 or IPv6 addresses to be used later when you create LIFs for the SVM.

This enables you to create LIFs more easily by specifying a subnet name instead of having to specify IP address and network mask values for each LIF.

#### **Before you begin**

You must be a cluster administrator to perform this task.

#### **Steps**

1. Create a subnet.

network subnet create -broadcast-domain ipspace1 -ipspace ipspace1 -subnet-name ipspace1 -subnet 10.0.0.0/24 -gateway 10.0.0.1 -ip-ranges "10.0.0.128-10.0.0.130,10.0.0.132"

The subnet name can be either a subnet IP value such as  $192.0.2.0/24$  or a string such as  $ipspace1$ like the one used in this example.

2. Verify that the subnet configuration is correct.

The output from this example shows information about the subnet named ipspace1 in the ipspace1 IPspace. The subnet belongs to the broadcast domain name ipspace1. You can assign the IP addresses in this subnet to data LIFs for SVMs created in the ipspace1 IPspace.

```
network subnet show -ipspace ipspace1
```
#### **Create SVMs**

You must create an SVM to serve data to clients.

#### **Before you begin**

- You must be a cluster administrator to perform this task.
- You must know which security style the SVM root volume will have.

If you plan to implement a Hyper-V or SQL Server over SMB solution on this SVM, you should use NTFS security style for the root volume. Volumes that contain Hyper-V files or SQL database files must be set to NTFS security at the time they are created. By setting the root volume security style to NTFS, you ensure that you do not inadvertently create UNIX or mixed security-style data volumes.

#### **Steps**

1. Determine which aggregates are candidates for containing the SVM root volume.

```
storage aggregate show -has-mroot false
```
You must choose an aggregate that has at least 1 GB of free space to contain the root volume. If you intend to configure NAS auditing on the SVM, you must have a minimum of 3 GB of extra free space on the root aggregate, with the extra space being used to create the auditing staging volume when auditing is enabled.

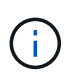

If NAS auditing is already enabled on an existing SVM, the aggregate's staging volume is created immediately after aggregate creation is successfully completed.

- 2. Record the name of the aggregate on which you want to create the SVM root volume.
- 3. If you plan on specifying a language when you create the SVM and do not know the value to use, identify and record the value of the language you want to specify:

vserver create -language ?

4. If you plan on specifying a Snapshot policy when you create the SVM and do not know the name of the policy, list the available policies and identify and record the name of the Snapshot policy you want to use:

volume snapshot policy show -vserver <vserver name>

5. If you plan on specifying a quota policy when you create the SVM and do not know the name of the policy, list the available policies and identify and record the name of the quota policy you want to use:

volume quota policy show -vserver <vserver name>

6. Create an SVM:

```
vserver create -vserver <vserver name> -aggregate <aggregate name> -rootvolume
<root_volume_name> -rootvolume-security-style {unix|ntfs|mixed} [-ipspace
<IPspace_name>] [-language <language>] [-snapshot-policy
<snapshot_policy_name>] [-quota-policy <quota_policy_name>] [-comment
<comment>]
```
vserver create -vserver vs1 -aggregate aggr3 -rootvolume vs1 root ·rootvolumesecurity-style ntfs -ipspace ipspace1 -language en US.UTF-8

[Job 72] Job succeeded: Vserver creation completed

7. Verify that the SVM configuration is correct.

```
vserver show -vserver vs1
```

```
Vserver: vs1
Vserver Type: data
Vserver Subtype: default
Vserver UUID: 11111111-1111-1111-1111-111111111111
Root Volume: vs1_root
Aggregate: aggr3
NIS Domain: -
Root Volume Security Style: ntfs
LDAP Client: -
Default Volume Language Code: en_US.UTF-8
Snapshot Policy: default
Comment:
Quota Policy: default
List of Aggregates Assigned: -
Limit on Maximum Number of Volumes allowed: unlimited
Vserver Admin State: running
Vserver Operational State: running
Vserver Operational State Stopped Reason: -
Allowed Protocols: nfs, cifs, ndmp
Disallowed Protocols: fcp, iscsi
QoS Policy Group: -
Config Lock: false
IPspace Name: ipspace1
Is Vserver Protected: false
```
In this example, the command creates the SVM named "vs1" in IPspace "ipspace1". The root volume is named "vs1\_root" and is created on aggr3 with NTFS security style.

#### **Create LIFs**

An SVM serves data to clients through one or more network logical interfaces (LIFs). You must create LIFs on the ports you want to use to access data.

#### **Before you begin**

You must be a cluster administrator to perform this task.

#### **About this task**

Starting with ONTAP 9.7, ONTAP automatically chooses the home port of a LIF, as long as at least one LIF already exists in the same subnet in that IPspace. ONTAP chooses a home-port in the same broadcast domain as other LIFs in that subnet. You can still specify a home port, but it is no longer required (unless no LIFs yet exist in that subnet in the specified IPspace).

You should not configure LIFs that carry CIFS traffic to automatically revert to their home nodes. This recommendation is mandatory if the CIFS server is to host a solution for nondisruptive operations with Hyper-V or SQL Server over SMB.

#### **Steps**

1. Determine which broadcast domain ports you want to use for the LIF.

```
network port broadcast-domain show -ipspace ipspace1
```
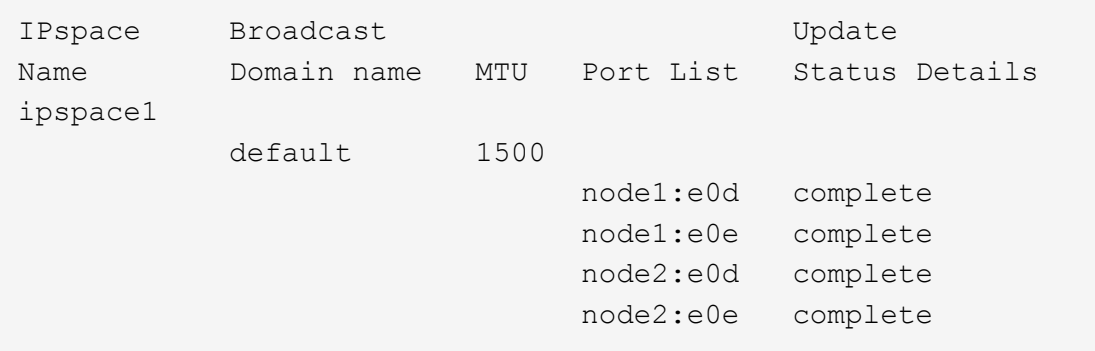

2. Verify that the subnet you want to use for the LIFs contains sufficient unused IP addresses.

network subnet show -ipspace *ipspace1*

3. Create one or more LIFs on the ports you want to use to access data.

```
network interface create -vserver vs1 -lif lif1 -home-node node1 -home-port
e0d -service-policy default-data-files -subnet-name ipspace1
```
4. Verify that the LIF interface configuration is correct.

network interface show -vserver vs1

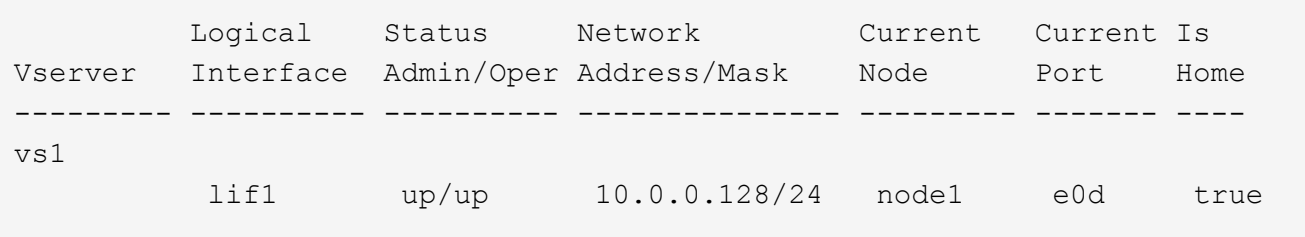

5. Verify that the failover group configuration is as desired.

network interface show -failover -vserver *vs1*

```
  Logical Home Failover Failover
Vserver interface Node:Port Policy Group
-------- ---------- --------- --------- --------
vs1
         lif1 node1:e0d system-defined ipspace1
Failover Targets: node1:e0d, node1:e0e, node2:e0d, node2:e0e
```
#### **Configure DNS services**

You must configure DNS services for the SVM before creating an NFS or CIFS server. Generally, the DNS name servers are the Active Directory-integrated DNS servers for the domain that the NFS or CIFS server will join.

#### **About this task**

Active Directory-integrated DNS servers contain the service location records (SRV) for the domain LDAP and domain controller servers. If the SVM cannot find the Active Directory LDAP servers and domain controllers, NFS or CIFS server setup fails.

SVMs use the hosts name services ns-switch database to determine which name services to use and in which order when looking up information about hosts. The two supported name services for the hosts database are files and dns.

You must ensure that dns is one of the sources before you create the CIFS server.

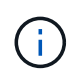

To view the statistics for DNS name services for the mgwd process and SecD process, use the Statistics UI.

#### **Steps**

1. Determine what the current configuration is for the hosts name services database.

In this example, the hosts name service database uses the default settings.

vserver services name-service *ns-switch* show -vserver *vs1* -database *hosts*

```
  Vserver: vs1
Name Service Switch Database: hosts
     Name Service Source Order: files, dns
```
- 2. Perform the following actions, if required.
	- a. Add the DNS name service to the hosts name service database in the desired order, or reorder the sources.

In this example, the hosts database is configured to use DNS and local files in that order.

```
vserver services name-service ns-switch modify -vserver vs1 -database hosts
-sources dns,files
```
b. Verify that the name services configuration is correct.

vserver services name-service *ns-switch* show -vserver *vs1* -database *hosts*

3. Configure DNS services.

```
vserver services name-service dns create -vserver vs1 -domains
example.com,example2.com -name-servers 10.0.0.50,10.0.0.51
```
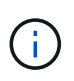

The vserver services name-service dns create command performs an automatic configuration validation and reports an error message if ONTAP is unable to contact the name server.

4. Verify that the DNS configuration is correct and that the service is enabled.

```
  Vserver: vs1
             Domains: example.com, example2.com Name
             Servers: 10.0.0.50, 10.0.0.51
Enable/Disable DNS: enabled Timeout (secs): 2
    Maximum Attempts: 1
```
5. Validate the status of the name servers.

vserver services name-service dns check -vserver *vs1*

```
Vserver Name Server Status Status Details
------- ----------- ------ -----------------------
vs1 10.0.0.50 up Response time (msec): 2
vs1 10.0.0.51 up Response time (msec): 2
```
#### **Configure dynamic DNS on the SVM**

If you want the Active Directory-integrated DNS server to dynamically register the DNS records of an NFS or SMB server in DNS, you must configure dynamic DNS (DDNS) on the SVM.

#### **Before you begin**

DNS name services must be configured on the SVM. If you are using secure DDNS, you must use Active Directory-integrated DNS name servers and you must have created either an NFS or SMB server or an Active Directory account for the SVM.

#### **About this task**

The specified fully qualified domain name (FQDN) must be unique:

- For NFS, the value specified in -vserver-fqdn as part of the vserver services name-service dns dynamic-update command becomes the registered FQDN for the LIFs.
- For SMB, the values specified as the CIFS server NetBIOS name and the CIFS server fully qualified domain name become the registered FQDN for the LIFs. This is not configurable in ONTAP. In the following

```
cluster1::> cifs server show -vserver vs1
                                              Vserver: vs1
                            CIFS Server NetBIOS Name: CIFS_VS1
                       NetBIOS Domain/Workgroup Name: EXAMPLE
                         Fully Qualified Domain Name: EXAMPLE.COM
                                  Organizational Unit: CN=Computers
Default Site Used by LIFs Without Site Membership:
                                       Workgroup Name: -
                                       Kerberos Realm: -
                                Authentication Style: domain
                  CIFS Server Administrative Status: up
                             CIFS Server Description:
                             List of NetBIOS Aliases: -
```
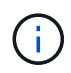

To avoid a configuration failure of an SVM FQDN that is not compliant to RFC rules for DDNS updates, use an FQDN name that is RFC compliant. For more information, see [RFC 1123.](https://tools.ietf.org/html/rfc1123)

#### **Steps**

1. Configure DDNS on the SVM:

```
vserver services name-service dns dynamic-update modify -vserver vserver name
-is- enabled true [-use-secure {true|false} -vserver-fqdn
FQDN_used_for_DNS_updates
```
vserver services name-service dns dynamic-update modify -vserver *vs1* -is -enabled *true* - use-secure *true* -vserver-fqdn *vs1.example.com*

Asterisks cannot be used as part of the customized FQDN. For example,  $*$  . netapp.com is not valid.

2. Verify that the DDNS configuration is correct:

```
vserver services name-service dns dynamic-update show
```

```
Vserver Is-Enabled Use-Secure Vserver FQDN TTL
-------- ---------- ---------- ----------------- -------
vs1 true true vs1.example.com 24h
```
#### **Configure dynamic DNS services**

If you want the Active Directory-integrated DNS server to dynamically register the DNS records of an NFS or SMB server in DNS, you must configure dynamic DNS (DDNS) on the SVM.

#### **Before you begin**

DNS name services must be configured on the SVM. If you are using secure DDNS, you must use Active Directory-integrated DNS name servers and you must have created either an NFS or SMB server or an Active Directory account for the SVM.

#### **About this task**

The specified FQDN must be unique.

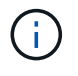

To avoid a configuration failure of an SVM FQDN that is not compliant to RFC rules for DDNS updates, use an FQDN name that is RFC compliant.

#### **Steps**

1. Configure DDNS on the SVM:

```
vserver services name-service dns dynamic-update modify -vserver vserver name
-is- enabled true [-use-secure {true|false} -vserver-fqdn
FQDN_used_for_DNS_updates
```

```
vserver services name-service dns dynamic-update modify -vserver vs1 -is
-enabled true - use-secure true -vserver-fqdn vs1.example.com
```
Asterisks cannot be used as part of the customized FQDN. For example,  $*$  netapp.com is not valid.

2. Verify that the DDNS configuration is correct:

vserver services name-service dns dynamic-update show

Vserver Is-Enabled Use-Secure Vserver FQDN TTL -------- ---------- ---------- ----------------- ------ vs1 true true vs1.example.com 24h

#### **Copyright Information**

Copyright © 2021 NetApp, Inc. All rights reserved. Printed in the U.S. No part of this document covered by copyright may be reproduced in any form or by any means-graphic, electronic, or mechanical, including photocopying, recording, taping, or storage in an electronic retrieval systemwithout prior written permission of the copyright owner.

Software derived from copyrighted NetApp material is subject to the following license and disclaimer:

THIS SOFTWARE IS PROVIDED BY NETAPP "AS IS" AND WITHOUT ANY EXPRESS OR IMPLIED WARRANTIES, INCLUDING, BUT NOT LIMITED TO, THE IMPLIED WARRANTIES OF MERCHANTABILITY AND FITNESS FOR A PARTICULAR PURPOSE, WHICH ARE HEREBY DISCLAIMED. IN NO EVENT SHALL NETAPP BE LIABLE FOR ANY DIRECT, INDIRECT, INCIDENTAL, SPECIAL, EXEMPLARY, OR CONSEQUENTIAL DAMAGES (INCLUDING, BUT NOT LIMITED TO, PROCUREMENT OF SUBSTITUTE GOODS OR SERVICES; LOSS OF USE, DATA, OR PROFITS; OR BUSINESS INTERRUPTION) HOWEVER CAUSED AND ON ANY THEORY OF LIABILITY, WHETHER IN CONTRACT, STRICT LIABILITY, OR TORT (INCLUDING NEGLIGENCE OR OTHERWISE) ARISING IN ANY WAY OUT OF THE USE OF THIS SOFTWARE, EVEN IF ADVISED OF THE POSSIBILITY OF SUCH DAMAGE.

NetApp reserves the right to change any products described herein at any time, and without notice. NetApp assumes no responsibility or liability arising from the use of products described herein, except as expressly agreed to in writing by NetApp. The use or purchase of this product does not convey a license under any patent rights, trademark rights, or any other intellectual property rights of NetApp.

The product described in this manual may be protected by one or more U.S. patents, foreign patents, or pending applications.

RESTRICTED RIGHTS LEGEND: Use, duplication, or disclosure by the government is subject to restrictions as set forth in subparagraph (c)(1)(ii) of the Rights in Technical Data and Computer Software clause at DFARS 252.277-7103 (October 1988) and FAR 52-227-19 (June 1987).

#### **Trademark Information**

NETAPP, the NETAPP logo, and the marks listed at<http://www.netapp.com/TM>are trademarks of NetApp, Inc. Other company and product names may be trademarks of their respective owners.